# **EcoStruxure Panel Server Universal**

# **Notas de la versión de firmware**

**Concentrador de dispositivos inalámbricos y pasarela Modbus**

**EcoStruxure** ofrece una arquitectura y plataforma compatibles con el IoT.

**DOCA0178ES-13 03/2024**

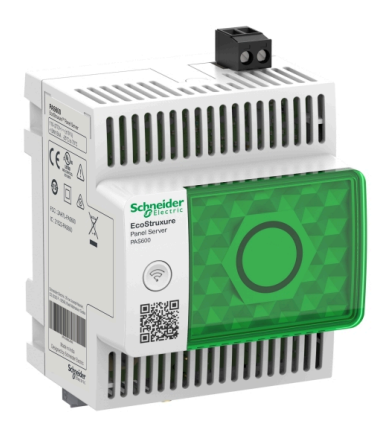

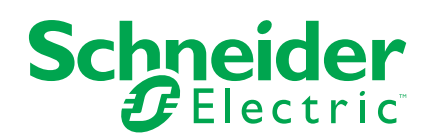

# **Información legal**

La información proporcionada en este documento contiene descripciones generales, características técnicas o recomendaciones relacionadas con productos o soluciones.

Este documento no pretende sustituir a un estudio detallado o un plan de desarrollo o esquemático específico de operaciones o sitios. No debe usarse para determinar la adecuación o la fiabilidad de los productos o las soluciones para aplicaciones de usuario específicas. Es responsabilidad del usuario realizar o solicitar a un experto profesional (integrador, especificador, etc.) que realice análisis de riesgos, evaluación y pruebas adecuados y completos de los productos o las soluciones con respecto a la aplicación o el uso específicos de dichos productos o dichas soluciones.

La marca Schneider Electric y cualquier otra marca comercial de Schneider Electric SE y sus filiales mencionadas en este documento son propiedad de Schneider Electric SE o sus filiales. Todas las otras marcas pueden ser marcas comerciales de sus respectivos propietarios.

Este documento y su contenido están protegidos por las leyes de copyright aplicables, y se proporcionan exclusivamente a título informativo. Ninguna parte de este documento puede ser reproducida o transmitida de cualquier forma o por cualquier medio (electrónico, mecánico, fotocopia, grabación u otro), para ningún propósito, sin el permiso previo por escrito de Schneider Electric.

Schneider Electric no otorga ningún derecho o licencia para el uso comercial del documento o su contenido, excepto por una licencia no exclusiva y personal para consultarla "tal cual".

Schneider Electric se reserva el derecho de realizar cambios o actualizaciones con respecto a o en el contenido de este documento o con respecto a o en el formato de dicho documento en cualquier momento sin previo aviso.

**En la medida permitida por la ley aplicable, Schneider Electric y sus filiales no asumen ninguna responsabilidad u obligación por cualquier error u omisión en el contenido informativo de este documento o por el uso no previsto o el mal uso del contenido de dicho documento.**

# **Tabla de contenido**

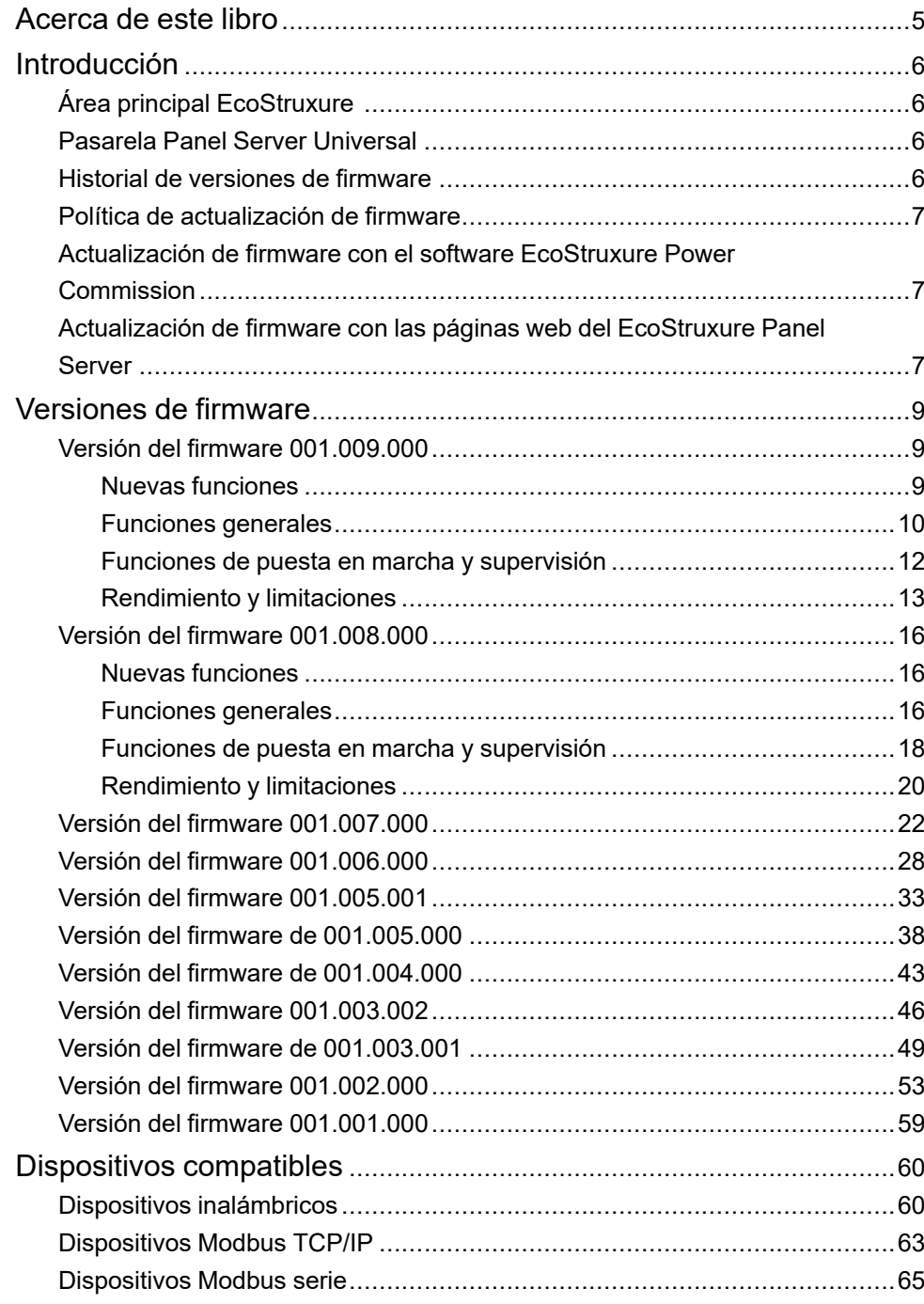

# <span id="page-4-0"></span>**Acerca de este libro**

#### **Objeto**

Este documento proporciona a los usuarios la siguiente información sobre la pasarela avanzada EcoStruxure™ Panel Server Universal:

- Historial de versiones de firmware anteriores
- Lista de dispositivos admitidos

#### **Campo de aplicación**

Este documento se aplica a la pasarela de Panel Server Universal con la versión de firmware 001.009.000.

#### **Convención**

EcoStruxure Panel Server En adelante, el se denominará Panel Server.

#### **Información en línea**

La información incluida en esta guía está sujeta a actualizaciones en cualquier momento. Schneider Electric recomienda encarecidamente tener la versión más reciente y actualizada que está disponible en [www.se.com/ww/en/download.](https://www.se.com/ww/en/download)

Las características técnicas de los dispositivos que se describen en este documento también se encuentran online. Para acceder a la información online, vaya a la página de inicio de Schneider Electric en [www.se.com.](https://www.se.com)

#### **Documentos relacionados**

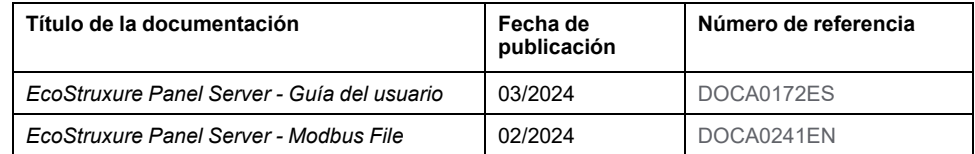

Puede descargar estas publicaciones técnicas e información técnica adicional de nuestro sitio web [www.se.com/ww/en/download.](https://www.se.com/ww/en/download)

#### **Información sobre terminología no inclusiva o insensible**

Como empresa responsable e inclusiva, Schneider Electric actualiza constantemente sus comunicaciones y productos que contienen terminología no inclusiva o insensible. Sin embargo, a pesar de estos esfuerzos, nuestro contenido aún puede contener términos que algunos clientes consideren inapropiados.

# <span id="page-5-0"></span>**Introducción**

# <span id="page-5-1"></span>**Área principal EcoStruxure**

EcoStruxure es el sistema de plataforma y arquitectura compatible con el IoT, de uso inmediato, abierto e interoperativo de Schneider Electric. Está disponible para hogares, edificios, centros de datos, infraestructuras e industrias. Innovación a todos los niveles, desde los productos conectados hasta el control perimetral, y las aplicaciones, los análisis y los servicios.

## <span id="page-5-2"></span>**Pasarela Panel Server Universal**

Panel Server Universal es una pasarela todo en uno de alto rendimiento que se utiliza para recuperar datos de dispositivos IEEE 802.15.4 y Modbus.

Panel Server Universal es un concentrador de datos para dispositivos inalámbricos y Modbus cableados (consulte la lista detallada).

Panel Server Universal se ofrece con diferentes fuentes de alimentación:

- PAS600: 110-277 V CA/V CC
- PAS600L, PAS600LWD: 24 V CC
- PAS600T: 110-240 V CA/V CC
- PAS600PWD: alimentación mediante Ethernet (PoE)

Panel Server Universal ofrece las siguientes funciones:

- Dos puertos RJ45 Ethernet 10/100BASE-T
- Conectividad Modbus TCP/IP aguas arriba (conexión perimetral)
- Conectividad Wi-Fi aguas arriba
- Conectividad Modbus TCP/IP aguas abajo
- Conectividad IEEE 802.15.4 aguas abajo
- Conectividad Modbus-SL aguas abajo
- Dos entradas digitales (PAS600L, PAS600LWD)
- Antena externa Wi-Fi
- Muestreo de datos
- Compatible con las siguientes herramientas de puesta en marcha de Panel Server y dispositivos conectados:
	- Software EcoStruxure Power Commission
	- Páginas web de EcoStruxure Panel Server
- Compatible con las siguientes aplicaciones en la nube de Schneider Electric:
	- EcoStruxure Energy Hub
	- **EcoStruxure Facility Expert**
	- EcoStruxure Asset Advisor
	- EcoStruxure Resource Advisor

#### <span id="page-5-3"></span>**Historial de versiones de firmware**

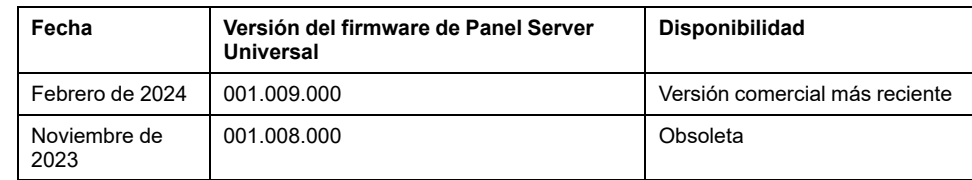

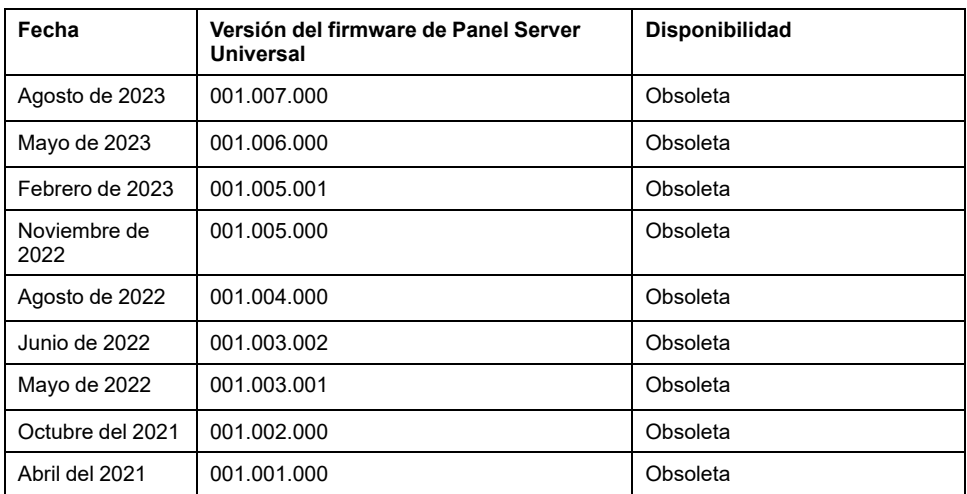

## <span id="page-6-0"></span>**Política de actualización de firmware**

Se recomienda realizar una actualización de firmware para disfrutar de las funciones más recientes y posibles correcciones de errores de programación.

### <span id="page-6-1"></span>**Actualización de firmware con el software EcoStruxure Power Commission**

Utilice la última versión (2.30.0 o superior) del software EcoStruxure Power Commission para actualizar el Panel Server a la última versión de firmware disponible.

La versión más reciente del software EcoStruxure Power Commission está disponible [aquí.](https://www.se.com/ww/en/download/document/Ecoreach_Installer/)

Para obtener más información sobre el uso del software EcoStruxure Power Commission, consulte la *EcoStruxure Power Commission Ayuda en línea*.

## <span id="page-6-2"></span>**Actualización de firmware con las páginas web del EcoStruxure Panel Server**

Para actualizar el firmware con las páginas web del Panel Server, haga lo siguiente:

- 1. Asegúrese de que el Panel Server esté siempre encendido durante la actualización del firmware.
- 2. Desde el sitio web de Schneider Electric en su país, descargue la versión más reciente de Panel Server en su PC.
	- **NOTA:** Asegúrese de seleccionar la actualización de firmware adecuada para su modelo de Panel Server.
- 3. Conecte el PC al Panel Server con un cable Ethernet.
- 4. Siga el procedimiento descrito en [DOCA0172ES](https://www.se.com/ww/en/download/document/DOCA0172ES) *EcoStruxure Panel Server - Guía del usuario* para acceder a las páginas web del Panel Server.
- 5. En las páginas web del Panel Server, seleccione **Mantenimiento > Actualización del firmware > Actualización del firmware**.
- 6. Importe el archivo del firmware y siga las instrucciones.

7. Reinicie Panel Server para actualizar el firmware.

**NOTA:** No es posible acceder a las páginas web del Panel Server mientras se reinicia el Panel Server.

8. A continuación, compruebe que la versión del firmware sea la más reciente para saber si la actualización se ha aplicado.

Si la versión del firmware sigue siendo la antigua, vuelva a actualizar el firmware.

Si el problema persiste, póngase en contacto con el servicio de atención al cliente de Schneider Electric.

# <span id="page-8-0"></span>**Versiones de firmware**

## <span id="page-8-1"></span>**Versión del firmware 001.009.000**

#### <span id="page-8-2"></span>**Nuevas funciones**

- Cuando la publicación de datos se activa mediante cualquier método, los datos muestreados el último mes se publican según el método seleccionado.
- Presentación de dos nuevos modelos de Wired by Design (PAS600LWD y PAS600PWD). Estos modelos no cuentan con un chipset inalámbrico nativo que impida el uso de comunicación Wi-Fi y la conexión a dispositivos inalámbricos IEEE 802.15.4.
- Mejora de la gestión de modelos personalizados: puede actualizar un modelo personalizado existente a una nueva versión y propagar los cambios a los dispositivos asociados sin suprimirlos ni volver a detectarlos.

Para obtener más información sobre la importación de actualizaciones de modelos personalizados, consulte [DOCA0172ES](https://www.se.com/ww/en/download/document/DOCA0172ES) *EcoStruxure Panel Server - Guía del usuario*.

- El número de dispositivos compatibles simultáneos aumentó a 85 para ciertos dispositivos. Para obtener más información, consulte [Funciones](#page-9-0) [generales,](#page-9-0) página 10.
- El período de comunicación de un dispositivo inalámbrico puede configurarse a nivel de dispositivo familiar (por ejemplo, para todos los sensores) o individualmente, dispositivo por dispositivo, para mejorar la granularidad. En los dispositivos inalámbricos relacionados con la energía, es posible configurar dos segundos como el período de comunicación.
- Control de salida desde la nube: esta función le permite administrar los pedidos de control de una salida remota desde una aplicación en la nube hasta un dispositivo de E/S PowerTag Control emparejado con el Panel Server. Puede activar o desactivar la función en las páginas web de Panel Server.
- Los ajustes de la serie Modbus están disponibles para los registros Modbus a través de la dirección Modbus 255. Se pueden consultar los siguientes parámetros:
	- Dirección Modbus: fija en 255
	- Paridad
	- Velocidad de transmisión en baudios
	- Número de bits de parada

Para obtener más información, consulte [DOCA0241EN](https://www.se.com/ww/en/download/document/DOCA0241EN) *EcoStruxure Panel Server - Modbus File*

• Mejora en el manejo de la configuración remota incorrecta. Al recibir la configuración remota, esta se analiza previamente, y los errores se almacenan en los registros.

Si el Panel Server no puede ejecutar una configuración incorrecta, Panel Server detiene la publicación de datos para que la aplicación en la nube revise los registros y recupere los detalles. El icono del servicio en la nube es naranja.

- Modbus registra las mejoras leídas:
	- Lea el contenido de los registros de dispositivos Modbus TCP/IP conectados aguas abajo del Panel Server
	- Código de función de lectura adicional "FC01 Estado de lectura de las bobinas"
	- Hay otros formatos disponibles que no son hexadecimales.
- Mejoras en la experiencia del usuario de las páginas web de Panel Server:
	- En las páginas **Supervisión y control**, se muestran las siguientes mejoras:
		- En la página **Datos avanzados**, después de la actualización automática, la visualización de la tabla mantiene la vista actual en lugar de volver a la parte superior de la tabla.
		- En la página **Datos avanzados**, los datos de energía activa se muestran en las primeras columnas para mejorar la visibilidad.
		- Para ordenar las columnas, haga clic en el icono de la fila del encabezado de cada columna:
			- Los datos de la columna se pueden ordenar

Los datos de la columna se ordenan en orden alfabético o numérico descendente

Los datos de la columna se ordenan en orden alfabético o numérico ascendente

- En **Mantenimiento > Comunicación de dispositivos**, se muestra la información del estado de la comunicación para la entrada/salida de un dispositivo inalámbrico PowerTag Control.
- En todas las páginas donde se puede cambiar la configuración, el mensaje emergente de salida permite continuar guardando o sin guardar dichos cambios.
- Las unidades de energía se mostraron de manera más consistente:
	- En la página de resumen **Supervisión y control** y en la página de widgets (disponible al hacer clic en un dispositivo):
		- ◊ La energía activa se muestra en KWh, sin decimales.
		- ◊ La energía aparente se muestra en KVah, sin decimales.
		- ◊ La energía activa se muestra en KWh, sin decimales.
- Mejora en la visualización de la pantalla: al hacer clic fuera de la vista de un dispositivo preseleccionado, la vista se mantiene al volver a esa pantalla.

#### <span id="page-9-0"></span>**Funciones generales**

En la tabla siguiente se muestra la disponibilidad de las funciones generales de Panel Server Universal con la versión del firmware 001.009.000.

Disponible

#### No disponible

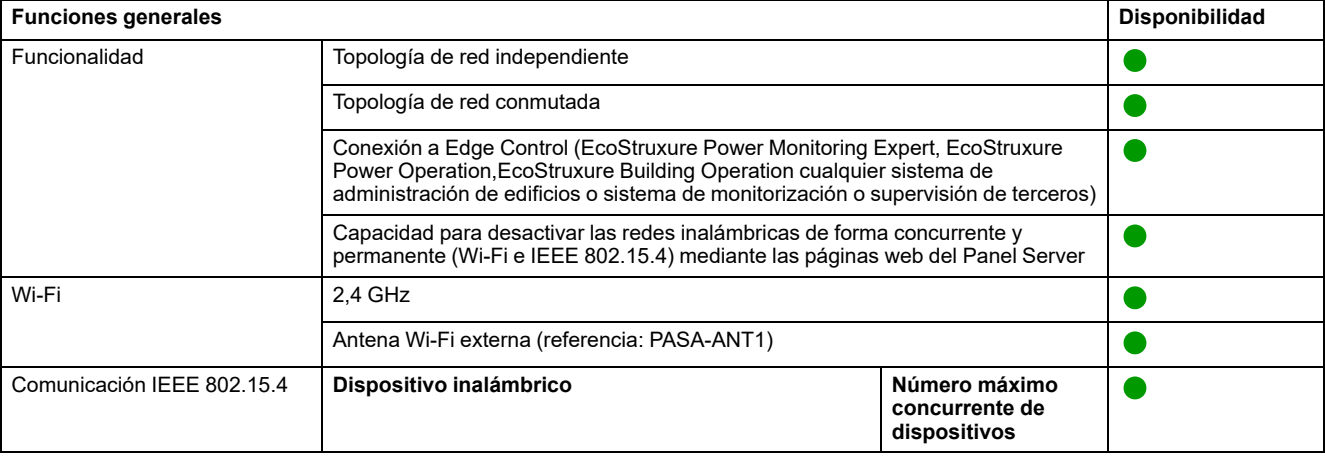

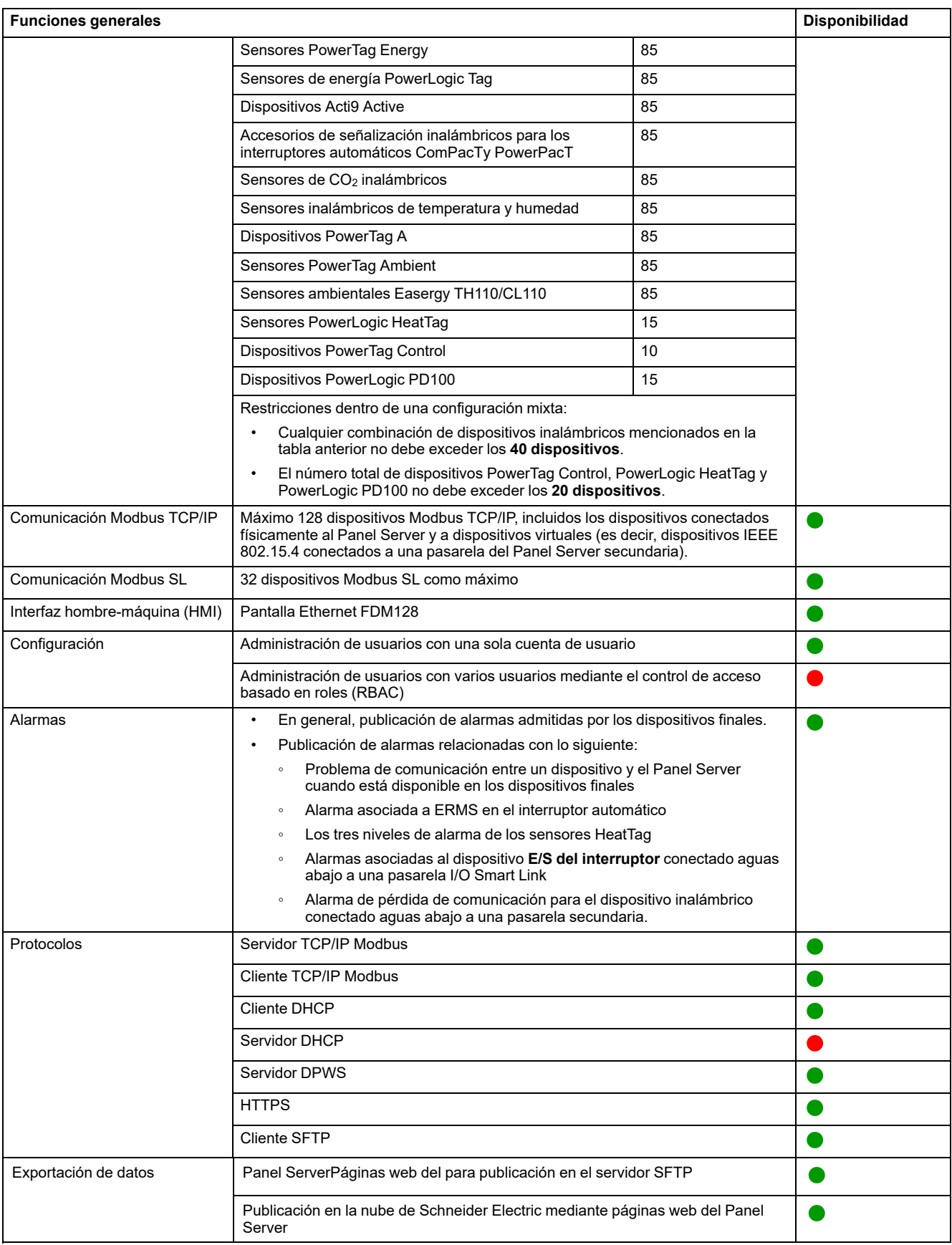

## <span id="page-11-0"></span>**Funciones de puesta en marcha y supervisión**

En la siguiente tabla se muestra la disponibilidad de las funciones de puesta en marcha y supervisión de Panel Server Universal con la versión del firmware 001.009.000.

● Disponible

#### ● No disponible

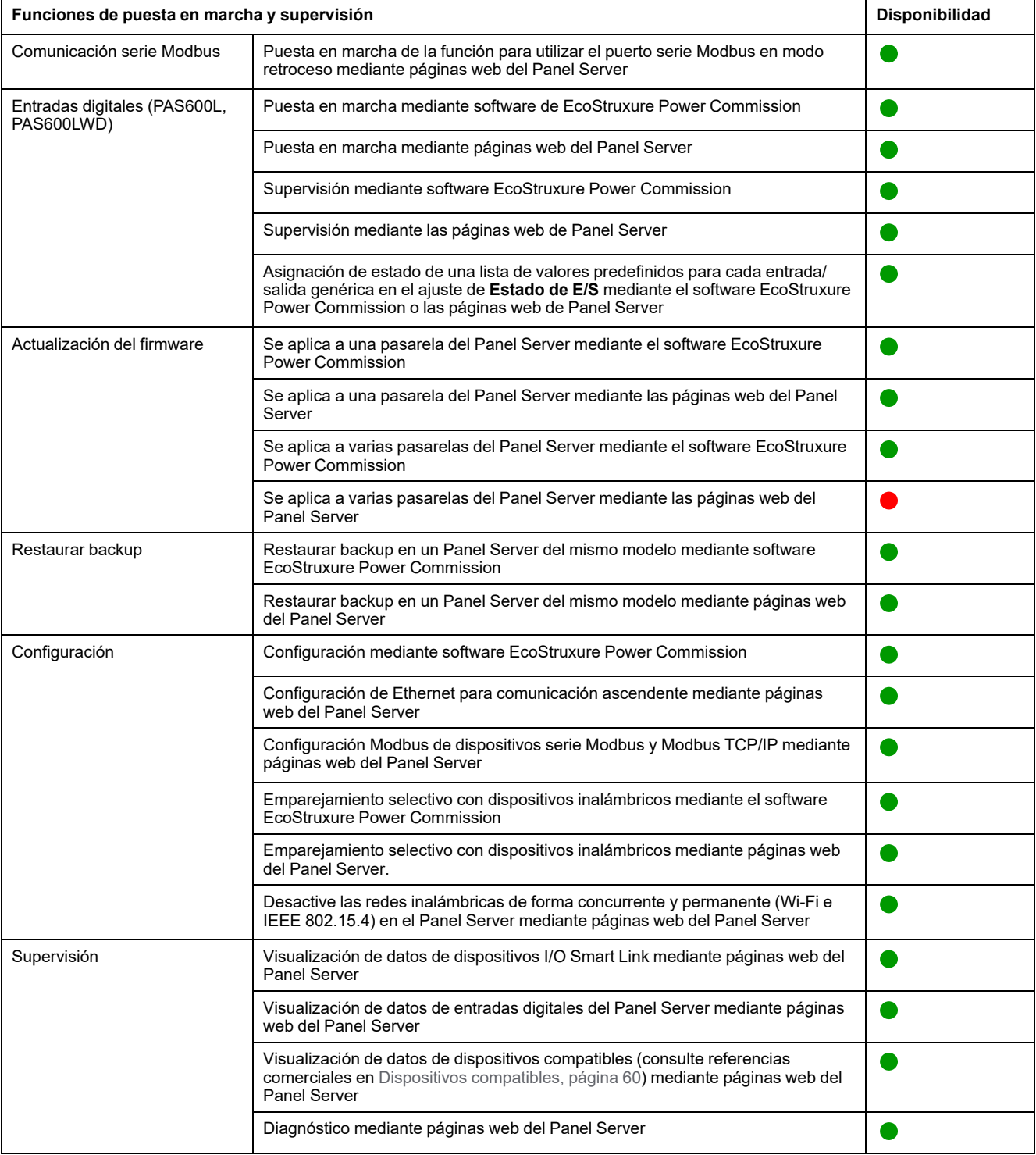

## <span id="page-12-0"></span>**Rendimiento y limitaciones**

#### **Rendimiento y limitaciones generales:**

- No se admite el navegador web Mozilla Firefox
- Sin inclusión manual de los dispositivos inalámbricos conectados a una pasarela secundaria/aguas abajo mediante el software EcoStruxure Power Commission.
- La detección automática de dispositivos inalámbricos en una pasarela secundaria está limitada a 128 dispositivos, ya que se consideran dispositivos Modbus TCP/IP.
- La latencia Panel Server típica entre la solicitud Modbus TCP/IP reenviada a la red Modbus serie es de 10 ms.
- Función Wi-Fi disponible solo mediante la conexión a una infraestructura Wi-Fi. Función de punto de acceso no disponible.
- Se mostrarán algunos datos de identificación de los dispositivos agregados conectados de forma descendente desde un Smartlink SI B o Smartlink SI D (como I/O Smart Link o dispositivos inalámbricos) en la página web de Panel Server si esos datos se configuran y ponen en marcha desde la página web de Smartlink SI B o Smartlink SI D.
- Mantenga el firmware actualizado para permitir que el centro de asistencia al cliente de Schneider Electric acceda de forma remota a las páginas web del Panel Server. La validez del certificado de acceso remoto es la siguiente:
	- Versión de firmware 001.007.000 de Panel Server: certificado válido hasta el 5 de mayo de 2024.
	- Versión de firmware 001.008.000 de Panel Server: certificado válido hasta el 23 de julio de 2024
	- Versión de firmware 001.009.000 de Panel Server: certificado válido hasta el 16 de octubre de 2024

Para obtener más información acerca de la actualización del firmware, consulte [DOCA0172ES](https://www.se.com/ww/en/download/document/DOCA0172ES) *EcoStruxure Panel Server - Guía del usuario*.

#### **Limitaciones en la publicación**

- Limitación en publicación SFTP: el contenido del archivo CSV no es coherente con las versiones de firmware:
	- Cuando se utiliza la contextualización de E/S personalizada de un dispositivo contador de impulsos conectado a la entrada integrada del Panel Server, el formato de los archivos CSV publicados a través de SFTP no es coherente con el formato que se ve con la versión de firmware 001.006.000. Para ver la etiqueta de datos **IoCountMeasurement** en sus scripts CSV, introduzca *IoCountMeasurement* en el campo**Nombre del elemento de medidor de consumo** en las páginas web Panel Server en **Configuración > Gestión de entradas integrada**.
	- La limitación anterior y su solución también se aplican a un dispositivo contador de impulsos conectado de forma descendente al dispositivo I/O Smart Link.
- Cuando la publicación SFTP está habilitada, las alarmas se muestran en las páginas web del Panel Server, pero no se publican en el servidor SFTP.
- Limitaciones de la publicación de la topología en la nube de Schneider Electric: todos los dispositivos deben conectarse al menos una vez al Panel Server para permitir que se publique la topología correcta en la nube de Schneider Electric.

#### **Limitaciones en modelos de dispositivos personalizados**

- Las unidades definidas en la medición personalizada no se publican en la nube.
- Para dispositivos inalámbricos conectados en una pasarela secundaria, si un modelo personalizado utiliza el mismo nombre que un modelo predefinido y los dispositivos ya están asociados con el modelo predefinido, siga este procedimiento para cargar el modelo personalizado:
	- 1. Ponga fuera de servicio cualquier dispositivo que ya esté asociado con el modelo predefinido.
	- 2. Cargue el modelo personalizado en Panel Server.
	- 3. Reinicie Panel Server.
	- 4. Asocie los dispositivos al modelo personalizado recién cargado.
	- 5. Publique la topología en caso de utilizar Panel Server con una aplicación de nube de Schneider Electric como EcoStruxure Asset Advisor o EcoStruxure Resource Advisor.

#### **Limitaciones en el muestreo de datos, el registro de datos y las alarmas**

- La cantidad de puntos de datos individuales que se pueden muestrear al mismo tiempo está limitada a 5000 y a un flujo de 500 puntos de datos por minuto.
- La cantidad de alarmas individuales que se pueden configurar para la monitorización y el envío de notificaciones por correo electrónico está limitada a 100.

#### **Limitaciones en dispositivos específicos**

Limitaciones en I/O Smart Link:

- Al poner en marcha un I/O Smart Link (como reemplazo de un Acti9 Smartlink Modbus heredado con FW1.3.x) en el software EcoStruxure Power Commission, dejar **Ninguno** en la línea **Elemento de señal** genera un error cuando el dispositivo se pone en marcha en el Panel Server. La configuración de puesta en marcha de I/O Smart Link no se puede guardar en el Panel Server.
- Tiempo de operación, contador de operación y contador de disparo no disponibles para **Dispositivos cableados** y **E/S estándar**.

Limitaciones en dispositivos inalámbricos:

- En una configuración de pasarela del Panel Server de dispositivo principal/ secundario, la modificación de un ajuste contextualizado de un dispositivo para el Panel Server secundario (por ejemplo, la posición auxiliar modificada de SD a SDE) no se reflejará automáticamente en la pasarela principal. Es necesaria una actualización manual en el Panel Server principal para mostrar las modificaciones.
- Equipo auxiliar indicadores inalámbricos: el Panel Server no gestiona la notificación de alarmas por correo electrónico ni para las aplicaciones en la nube de Schneider Electric.
- PowerTag Control:
	- Si hay conectado un dispositivo PowerTag Control a una pasarela secundaria:
		- Sin detección automática.
		- No se publican datos en la pasarela principal. Para poder publicar en el nivel de pasarela principal, se debe desarrollar un modelo personalizado para la pasarela principal.

Limitaciones en los interruptores automáticos marco P/R MasterPact NT/NW, ComPacT NS y PowerPacT. Para obtener más información sobre qué unidades de disparo e interfaces son compatibles, consulte

- Dispositivos Modbus TCP/IP [Interruptores](#page-63-0) automáticos y unidades de control asociadas, [conectadas](#page-63-0) mediante interfaces IFE y eIFE, página 64
- Dispositivos serie Modbus [Interruptores](#page-66-0) automáticos y unidades de control asociadas, [conectadas](#page-66-0) mediante interfaz IFM, página 67

# <span id="page-15-0"></span>**Versión del firmware 001.008.000**

#### <span id="page-15-1"></span>**Nuevas funciones**

- Mejora de la puesta en marcha de dispositivos Modbus para permitir la lectura de registros de dispositivos Modbus-SL a través de páginas web
- Para dispositivos conectados de forma descendente a un dispositivo I/O Smart Link:
	- Incorporación de la contextualización del elemento de señal para dispositivos de E/S estándar
	- Soporte de valores predefinidos en la contextualización de dispositivos de contador de impulsos
- Página web de **dispositivos Modbus**: muestra además el nombre y la versión del modelo personalizado utilizado
- Mejora en la puesta en marcha de dispositivos inalámbricos PowerTag **Energy**
- Modelo de dispositivo personalizado: admite unidades definidas en la medida personalizada en páginas webPanel Server (por ejemplo, **dispositivos Modbus**, menú **Tendencias**, menú **Supervisión y control**)
	- **NOTA:** Las unidades no se publican en la nube.
	- Dispositivos de control inalámbrico PowerTag:
		- Integración total de los siguientes dispositivos:
			- Módulo de entrada/salida digital PowerTag C IO 230 V(A9XMC1D3)
			- Módulo de entrada digital PowerTag C 2DI 230 V(A9XMC2D3)
		- Soporte del contactor con configuración de bucle de retroalimentación
	- Soporte para configuración de telerruptor
	- Habilitar/deshabilitar control local desde páginas web
- Muestreo de datos: se muestra un mensaje emergente en las páginas web cuando el número de datos muestreados de dispositivos inalámbricos o Modbus emparejados está cerca del 90% o excede el límite de muestreo del sistema. Acción recomendada disponible.
	- Para dispositivos inalámbricos: en la página web **Dispositivos inalámbricos > Descubrimiento inalámbrico**
	- Para dispositivos Modbus en la página web **Incorporación de Modbus**
- Experiencia del usuario de página web mejorada:
	- Menú **Supervisión y control**: se muestran todos los dígitos de los valores de datos de energía (ya no se utiliza la notación científica)

#### <span id="page-15-2"></span>**Funciones generales**

En la tabla siguiente se muestra la disponibilidad de las funciones generales de Panel Server Universal con la versión del firmware 001.008.000.

**Disponible** 

#### No disponible

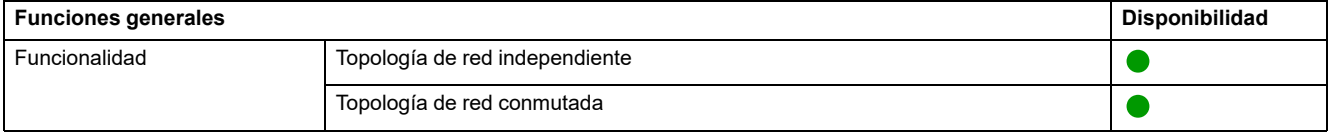

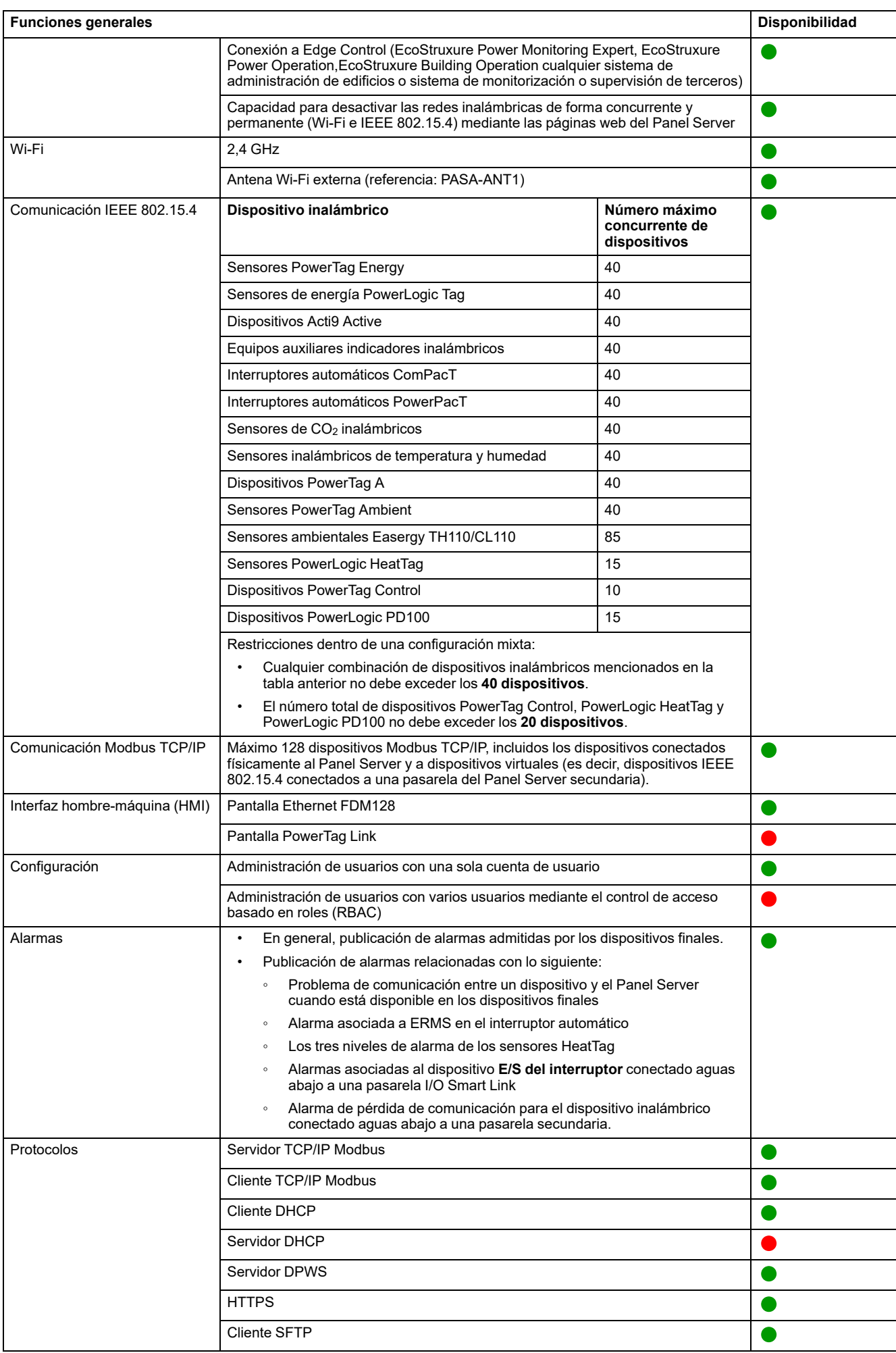

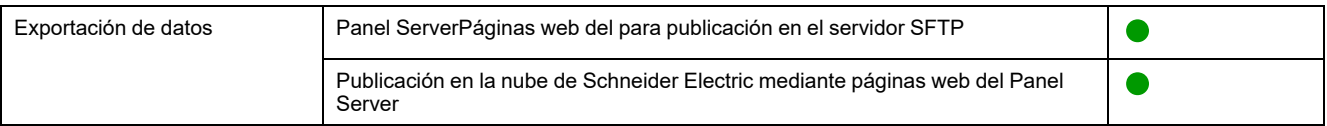

## <span id="page-17-0"></span>**Funciones de puesta en marcha y supervisión**

En la siguiente tabla se muestra la disponibilidad de las funciones de puesta en marcha y supervisión de Panel Server Universal con la versión del firmware 001.008.000.

#### ● Disponible

#### ● No disponible

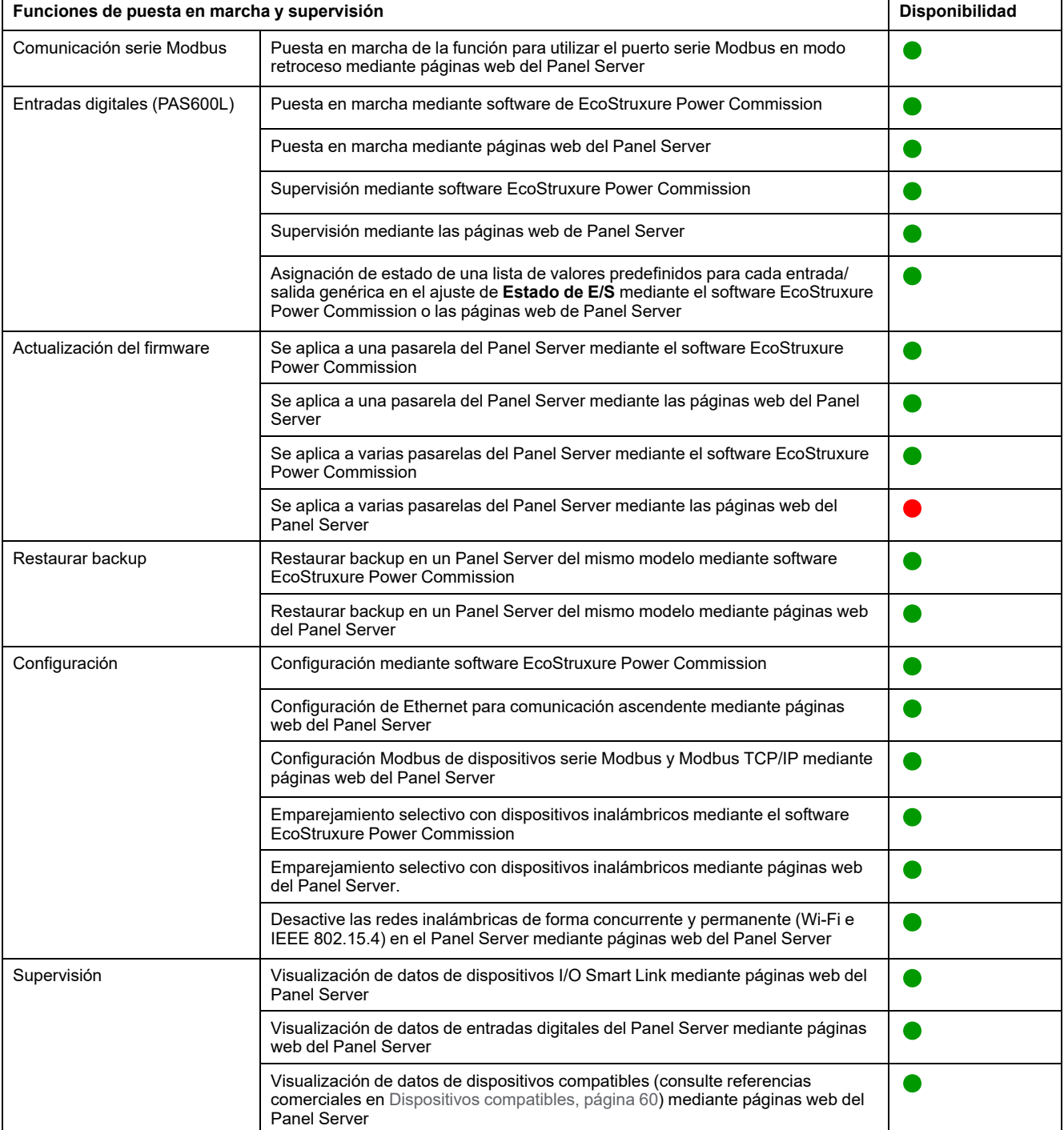

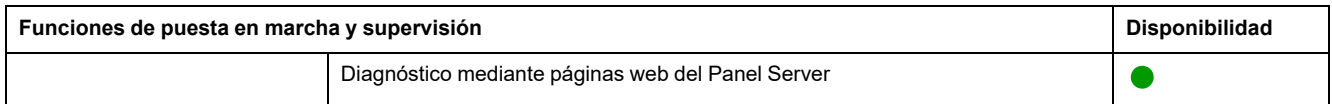

## <span id="page-19-0"></span>**Rendimiento y limitaciones**

- Limitación en publicación SFTP: el contenido del archivo CSV no es coherente con las versiones de firmware:
	- Cuando se utiliza la contextualización de E/S personalizada de un dispositivo contador de impulsos conectado a la entrada integrada del Panel Server, el formato de los archivos CSV publicados a través de SFTP no es coherente con el formato que se ve con la versión de firmware 001.006.000. Para ver la etiqueta de datos **IoCountMeasurement** en sus scripts CSV, introduzca *IoCountMeasurement* en el campo**Nombre del elemento de medidor de consumo** en las páginas web Panel Server en **Configuración > Gestión de entradas integrada**.
	- La limitación anterior y su solución también se aplican a un dispositivo contador de impulsos conectado de forma descendente al dispositivo I/O Smart Link.
- No se admite el navegador web Mozilla Firefox
- Rendimiento y limitaciones generales:
	- Cuando la publicación SFTP está habilitada, las alarmas se muestran en las páginas web del Panel Server, pero no se publican en el servidor SFTP.
	- Sin inclusión manual de los dispositivos inalámbricos conectados a una pasarela secundaria/aguas abajo mediante el software EcoStruxure Power Commission.
	- La detección automática de dispositivos inalámbricos en una pasarela secundaria está limitada a 128 dispositivos, ya que se consideran dispositivos Modbus TCP/IP.
	- La latencia Panel Server típica entre la solicitud Modbus TCP/IP reenviada a la red Modbus serie es de 10 ms.
	- Función Wi-Fi disponible solo mediante la conexión a una infraestructura Wi-Fi. Función de punto de acceso no disponible.
	- Se mostrarán algunos datos de identificación de los dispositivos agregados conectados de forma descendente desde un Smartlink SI B o Smartlink SI D (como I/O Smart Link o dispositivos inalámbricos) en la página web de Panel Server si esos datos se configuran y ponen en marcha desde la página web de Smartlink SI B o Smartlink SI D.
	- Mantenga el firmware actualizado para permitir que el centro de asistencia al cliente de Schneider Electric acceda de forma remota a las páginas web del Panel Server. La validez del certificado de acceso remoto es la siguiente:
		- Versión de firmware 001.006.000 de Panel Server: certificado válido hasta el 28 de enero de 2024.
		- Versión de firmware 001.007.000 de Panel Server: certificado válido hasta el 5 de mayo de 2024.
		- Versión de firmware 001.008.000 de Panel Server: certificado válido hasta el 23 de julio de 2024

Para obtener más información acerca de la actualización del firmware, consulte [DOCA0172ES](https://www.se.com/ww/en/download/document/DOCA0172ES) *EcoStruxure Panel Server - Guía del usuario*.

- Limitaciones en el registro y las alarmas:
	- La cantidad de puntos de datos individuales que se pueden muestrear está limitada a 5 000 y a un flujo de 500 puntos de datos por minuto.
	- La cantidad de alarmas individuales que se pueden configurar para la monitorización y el envío de notificaciones por correo electrónico está limitada a 100.
- Limitaciones en I/O Smart Link:
	- Tiempo de operación, contador de operación y contador de disparo no disponibles para **Dispositivos cableados** y **E/S estándar**.
- Limitaciones en dispositivos inalámbricos:
- En una configuración de pasarela del Panel Server de dispositivo principal/secundario, la modificación de un ajuste contextualizado de un dispositivo para el Panel Server secundario (por ejemplo, la posición auxiliar modificada de SD a SDE) no se reflejará automáticamente en la pasarela principal. Es necesaria una actualización manual en el Panel Server principal para mostrar las modificaciones.
- Equipo auxiliar indicadores inalámbricos: el Panel Server no gestiona la notificación de alarmas por correo electrónico ni para las aplicaciones en la nube de Schneider Electric.
- PowerTag Control:
	- Si hay conectado un dispositivo PowerTag Control a una pasarela secundaria:
		- ◊ Sin detección automática.
		- ◊ No se publican datos en la pasarela principal. Para poder publicar en el nivel de pasarela principal, se debe desarrollar un modelo personalizado para la pasarela principal.
	- Proceso de emparejamiento que debe seguirse:
		- 1. Empareje los dispositivos PowerTag Control, si los hay, en la configuración (el resto de dispositivos inalámbricos deben estar sin alimentación).
		- 2. Empareje los sensores PowerLogic HeatTag, si los hay, en la configuración.
		- 3. Empareje los dispositivos PowerLogic PD100, si los hay, en la configuración.
		- 4. Empareje los otros dispositivos inalámbricos.
- Limitaciones en los interruptores automáticos marco P/R MasterPact NT/NW, ComPacT NS, y PowerPact
	- No se admite MicroLogic 2.0 E.
	- MicroLogic 7.0 E es parcialmente compatible.
	- MicroLogic 5.0 E y 6.0 E son compatibles.
	- Se admiten todos los MicroLogic A, P y H
	- Panel Server no admite múltiples conexiones Modbus/TCP a la interfaz de comandos de MicroLogic cuando el dispositivo MicroLogic está conectado con una interfaz IFM.
- Limitaciones de la publicación de la topología en la nube de Schneider Electric: todos los dispositivos deben conectarse al menos una vez al Panel Server para permitir que se publique la topología correcta en la nube de Schneider Electric.
- Limitaciones del modelo personalizado para dispositivos inalámbricos conectados en una pasarela secundaria: si un modelo personalizado utiliza el mismo nombre que un modelo predefinido y los dispositivos ya están asociados con el modelo predefinido, siga este procedimiento para cargar el modelo personalizado:
	- 1. Ponga fuera de servicio cualquier dispositivo que ya esté asociado con el modelo predefinido.
	- 2. Cargue el modelo personalizado en Panel Server.
	- 3. Reinicie Panel Server.
	- 4. Asocie los dispositivos al modelo personalizado recién cargado.
	- 5. Publique la topología en caso de utilizar Panel Server con una aplicación de nube de Schneider Electric como EcoStruxure Asset Advisor o EcoStruxure Resource Advisor.

## <span id="page-21-0"></span>**Versión del firmware 001.007.000**

#### **Nuevas funciones**

- El número de dispositivos Modbus/TCP compatibles ha aumentado de 64 a 128.
- Soporte mejorado para equipos auxiliares indicadores inalámbricos (LV429453, LV429454) a través de las páginas web del Panel Server:
	- Contextualización
	- Supervisión precisa
- Incorporación de soporte para el dispositivo cableado **E/S de interruptor**, conectado aguas abajo al dispositivo I/O Smart Link.
- Detección automática en la pasarela principal de los equipos auxiliares indicadores inalámbricos conectados a la pasarela secundaria.

**NOTA:** Para beneficiarse de esta función, en el Panel Server principal, elimine la configuración secundaria actual antes de actualizar a la versión del firmware 001.007.000 o superior. A continuación, seleccione **Descubrir** para descubrir automáticamente los equipos auxiliares indicadores inalámbricos conectados a la pasarela secundaria. Compruebe que la pasarela secundaria del Panel Server también se actualiza a la versión del firmware 001.007.000 o superior.

- Modelo de dispositivo personalizado: versión del modelo personalizado importado que se muestra en la tabla de modelos personalizados.
- Páginas web mejoradas:
	- Capacidad de respuesta para la visualización de las páginas **generales**
	- Incorporación de mensajes de advertencia y sugerencias de herramientas

#### **Funciones generales**

En la tabla siguiente se muestra la disponibilidad de las funciones generales de Panel Server Advanced con la versión del firmware 001.007.000.

#### Disponible

#### ● No disponible

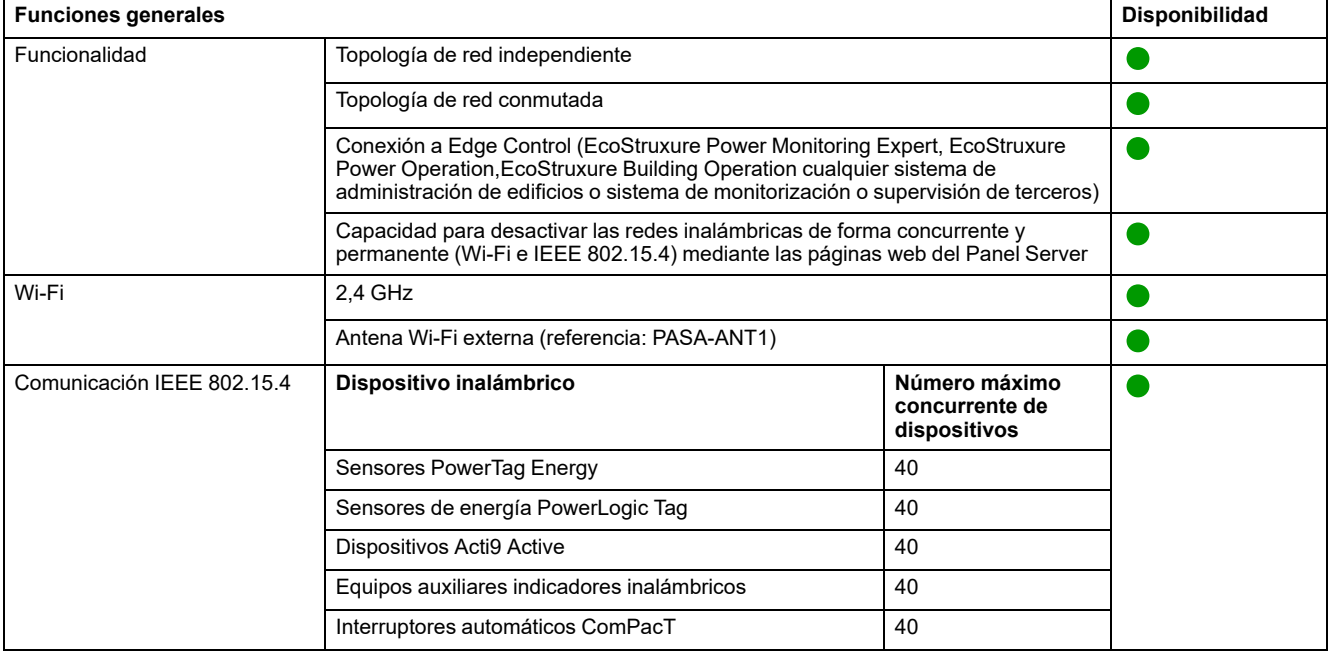

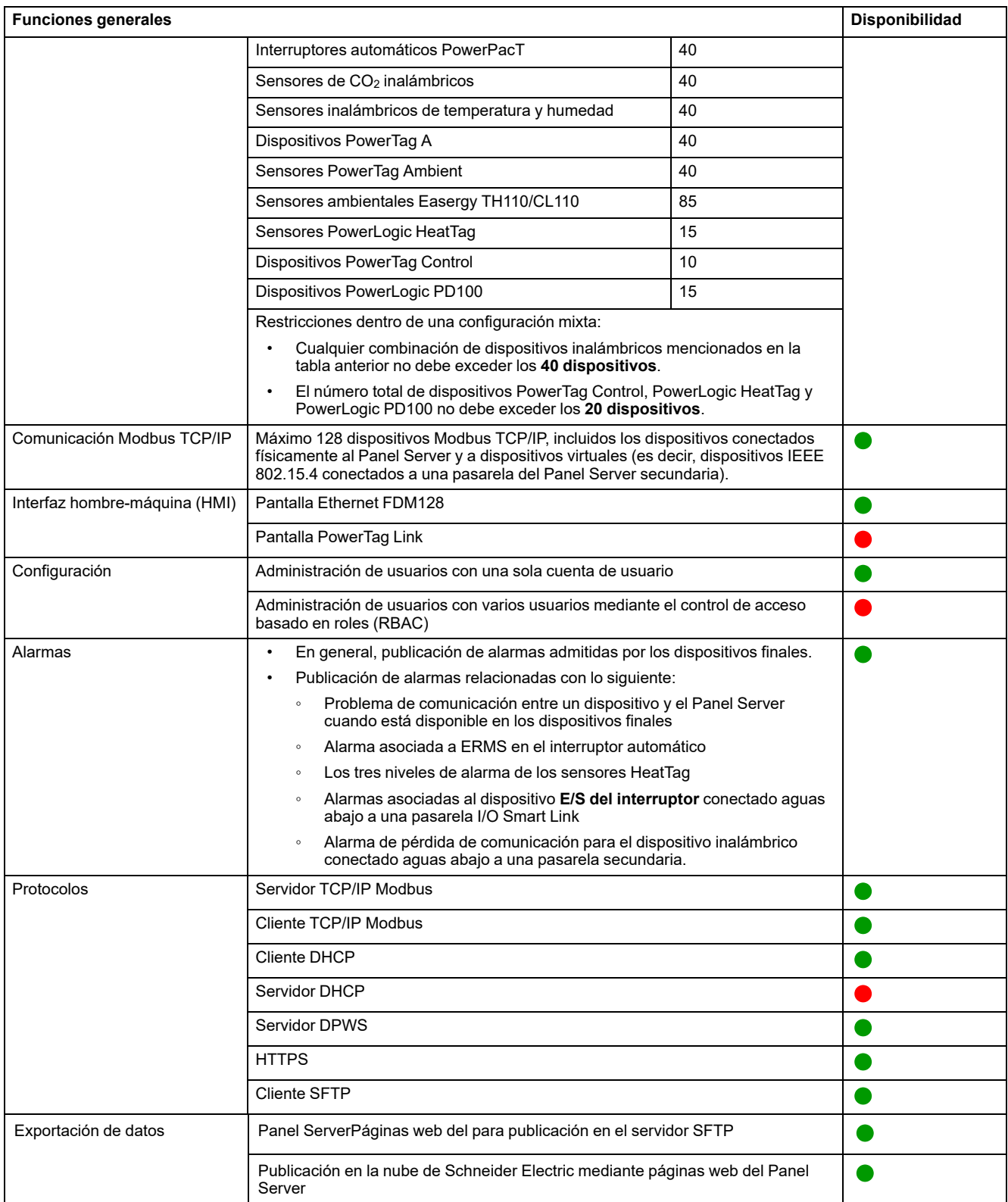

## **Funciones de puesta en marcha y supervisión**

En la siguiente tabla se muestra la disponibilidad de las funciones de puesta en marcha y supervisión de Panel Server Advanced con la versión del firmware 001.007.000.

● Disponible

#### ● No disponible

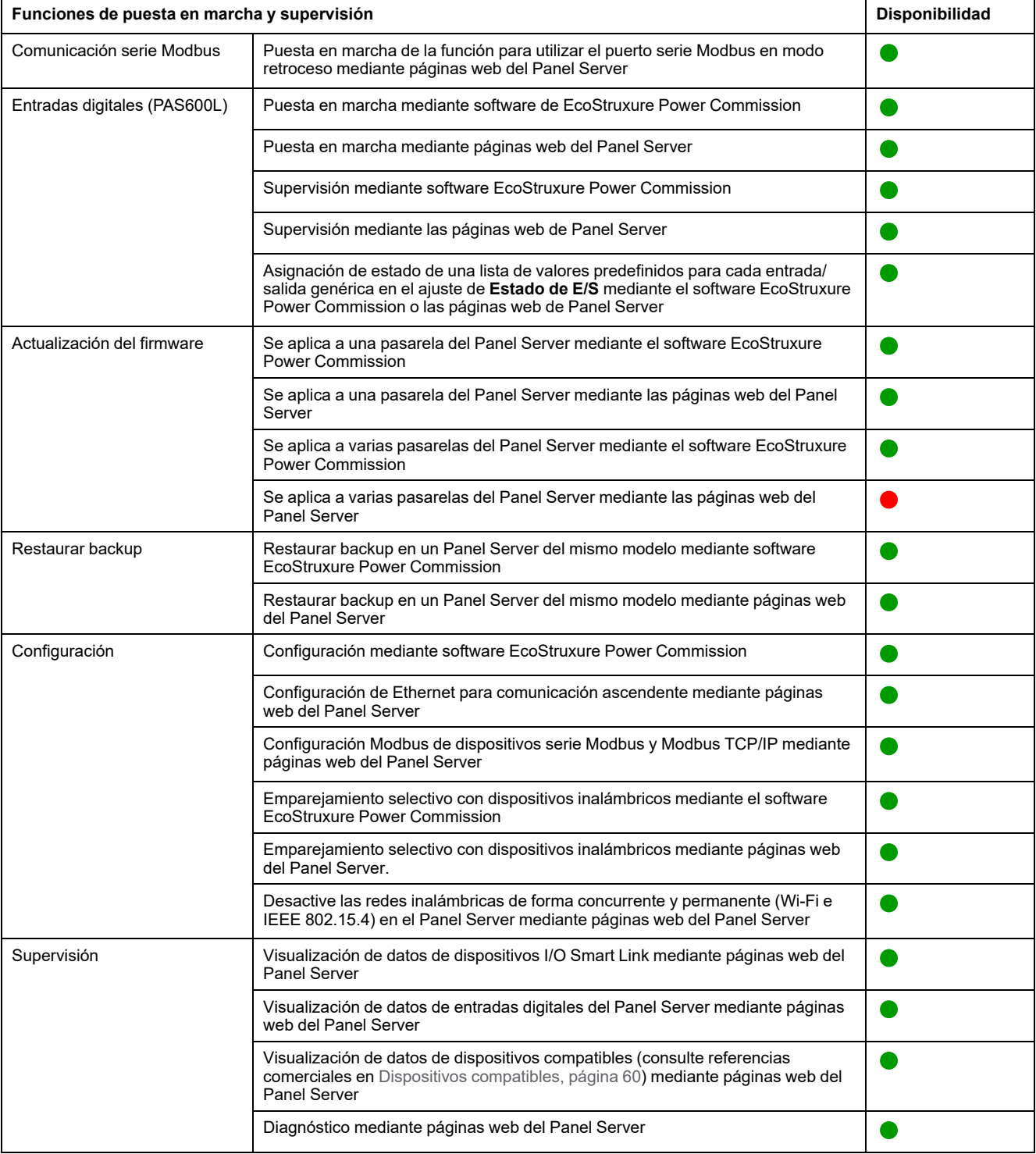

## **Rendimiento y limitaciones**

- Rendimiento y limitaciones en Panel Server Universal:
	- Cuando la publicación SFTP está habilitada, las alarmas se muestran en las páginas web del Panel Server, pero no se publican en el servidor SFTP.
	- Sin inclusión manual de los dispositivos inalámbricos conectados a una pasarela secundaria/aguas abajo mediante el software EcoStruxure Power Commission.
	- La detección automática de dispositivos inalámbricos en una pasarela secundaria está limitada a 128 dispositivos, ya que se consideran dispositivos Modbus TCP/IP.
	- El tiempo de respuesta típico a la solicitud Modbus TCP/IP para un dispositivo IEEE 802.15.4 inalámbrico es de 30 ms.
	- El tiempo máximo de respuesta a la solicitud de Modbus TCP/IP para un dispositivo IEEE 802.15.4 inalámbrico es de 1 s; configure el tiempo de espera del cliente Modbus/TCP según este valor.
	- La latencia Panel Server típica entre la solicitud Modbus TCP/IP reenviada a la red Modbus serie es de 10 ms.
	- Función Wi-Fi disponible solo mediante la conexión a una infraestructura Wi-Fi. Función de punto de acceso no disponible.
	- Se mostrarán unos pocos datos de identificación de los dispositivos agregados conectados aguas abajo a un Smartlink SI B o Smartlink SI D (como I/O Smart Link o dispositivos inalámbricos) en la página web del Panel Server si esos datos se configuran y ponen en marcha desde la página web del Smartlink SI B o Smartlink SI D.
	- Mantenga el firmware actualizado para permitir que el centro de asistencia al cliente de Schneider Electric acceda de forma remota a las páginas web del Panel Server. La validez del certificado de acceso remoto es la siguiente:
		- Versiones de firmware de Panel Server 001.004.000, 001.005.000, 001.005.001: certificado caducado.
		- Versión de firmware de Panel Server 001.006.000: certificado válido hasta el 28 de enero de 2024.

Para obtener más información acerca de la actualización del firmware, consulte [DOCA0172ES](https://www.se.com/ww/en/download/document/DOCA0172ES) *EcoStruxure Panel Server - Guía del usuario*.

- Limitaciones en el muestreo y la publicación para aplicaciones en la nube de Schneider Electric:
	- La cantidad de puntos de datos individuales que se pueden muestrear está limitada a 2000 y a un flujo de 500 puntos de datos por minuto.
	- La cantidad de alarmas individuales que se pueden configurar para la monitorización está limitada a 100.
- Limitaciones en I/O Smart Link:
	- La contextualización de E/S (ajuste **Estado de E/S** en el software EcoStruxure Power Commission o en las páginas web de Panel Server) no está disponible.
	- El estado del interruptor automático no se publica si se selecciona la familia **Dispositivos cableados**.
	- **Elemento de señal** como **E/S estándar** predefinida no está disponible.
	- No hay ninguna configuración predefinida disponible para los contadores de impulsos de Schneider Electric.
	- Sin tiempo de funcionamiento, ni contador de funcionamiento ni contador de disparos para **Dispositivos cableados** y **E/S estándar**.
- Limitaciones en dispositivos inalámbricos:
	- En una configuración de pasarela del Panel Server de dispositivo principal/secundario, la modificación de un ajuste contextualizado de un dispositivo para el Panel Server secundario (por ejemplo, la posición auxiliar modificada de SD a SDE) no se reflejará automáticamente en la pasarela principal. Es necesaria una actualización manual en el Panel Server principal para mostrar las modificaciones.
	- Equipo auxiliar indicadores inalámbricos: el Panel Server no gestiona la notificación de alarmas por correo electrónico ni para las aplicaciones en la nube de Schneider Electric.
	- PowerTag Control:
		- No se admite el bucle de realimentación en modalidad de contactor.
		- No se admite la configuración en modalidad de telerruptor.
		- Si hay conectado un dispositivo PowerTag Control a una pasarela secundaria:
			- ◊ Sin detección automática.
			- ◊ No se publican datos en la pasarela principal. Para poder publicar en el nivel de pasarela principal, se debe desarrollar un modelo personalizado para la pasarela principal.
			- ◊ No hay ninguna función de control disponible a través de las páginas web de Panel Server.
			- ◊ Proceso de emparejamiento que debe seguirse:
				- 1. Empareje los dispositivos PowerTag Control, si los hay, en la configuración (el resto de dispositivos inalámbricos deben estar sin alimentación).
				- 2. Empareje los sensores PowerLogic HeatTag, si los hay, en la configuración.
				- 3. Empareje los dispositivos PowerLogic PD100, si los hay, en la configuración.
				- 4. Empareje los otros dispositivos inalámbricos.
	- PowerTag Display: no es compatible con Panel Server Universal.
- Limitaciones en interruptores automáticos Modbus
	- Panel Server no es compatible con MicroLogic 2.0 E.
		- MicroLogic 7.0 E es parcialmente compatible.

MicroLogic 5.0 E y 6.0 E son compatibles.

- Panel Server no admite múltiples conexiones Modbus/TCP a la interfaz de comandos de MicroLogic cuando el dispositivo MicroLogic está conectado con una interfaz IFM.
- Limitaciones de la publicación de la topología en la nube de Schneider Electric: todos los dispositivos deben conectarse al menos una vez al Panel Server para permitir que se publique la topología correcta en la nube de Schneider Electric.

**NOTA:** Si el Panel Server se reinicia antes de enviar la topología, todos los dispositivos deberán estar conectados mientras se reinicia para habilitar la publicación de topología correcta. En el caso de una configuración de dispositivo principal/secundario, los dispositivos deben presentar el estado conectado en el dispositivo principal.

- Limitaciones del modelo personalizado para dispositivos inalámbricos conectados en una pasarela secundaria: si un modelo personalizado utiliza el mismo nombre que un modelo predefinido y los dispositivos ya están asociados con el modelo predefinido, siga este procedimiento para cargar el modelo personalizado:
	- 1. Ponga fuera de servicio cualquier dispositivo que ya esté asociado con el modelo predefinido.
	- 2. Cargue el modelo personalizado en Panel Server.
	- 3. Reinicie Panel Server.
	- 4. Asocie los dispositivos al modelo personalizado recién cargado.
	- 5. Publique la topología en caso de utilizar Panel Server con una aplicación de nube de Schneider Electric como EcoStruxure Asset Advisor o EcoStruxure Resource Advisor.

# <span id="page-27-0"></span>**Versión del firmware 001.006.000**

## **Nuevas funciones**

- Adición de dispositivos inalámbricos:
	- PowerTag Control: puesta en marcha mediante las páginas web de Panel Server o el software EcoStruxure Power Commission.
	- Sensor de supervisión de descarga parcial PowerLogic PD100: puesta en marcha mediante las páginas web de Panel Server.
- Configuración de entradas digitales de PowerTag Control: valores de contextualización predefinidos. Por ejemplo, **Estado del ventilador** está disponible al configurar el estado de un dispositivo de E/S conectado a cualquiera de las entradas del dispositivo inalámbrico PowerTag Control 2DI o la entrada o salida de un dispositivo inalámbrico de E/S PowerTag Control.
- Mejora de las funciones de Panel Server para EcoStruxure Asset Advisor y EcoStruxure Resource Advisor:
	- Panel Server admite mejoras adicionales para las propiedades de modelo personalizado mediante el software EPC-Web:
		- Opción adicional para propiedades: LogicCode.
		- Orden de bytes en el nivel de medición.
	- Mejoras de PowerLogic HeatTag.
	- Dispositivos Modbus TCP/IP y serie Modbus en el ID de unidad de 248 a 254.
	- Panel Server admite alarmas personalizadas en modelos personalizados creados con el software EPC-Web.

## **Funciones generales**

En la tabla siguiente se muestra la disponibilidad de las funciones generales de Panel Server Universal con la versión del firmware 001.006.000.

- **O** Disponible
- $\bullet$  No disponible

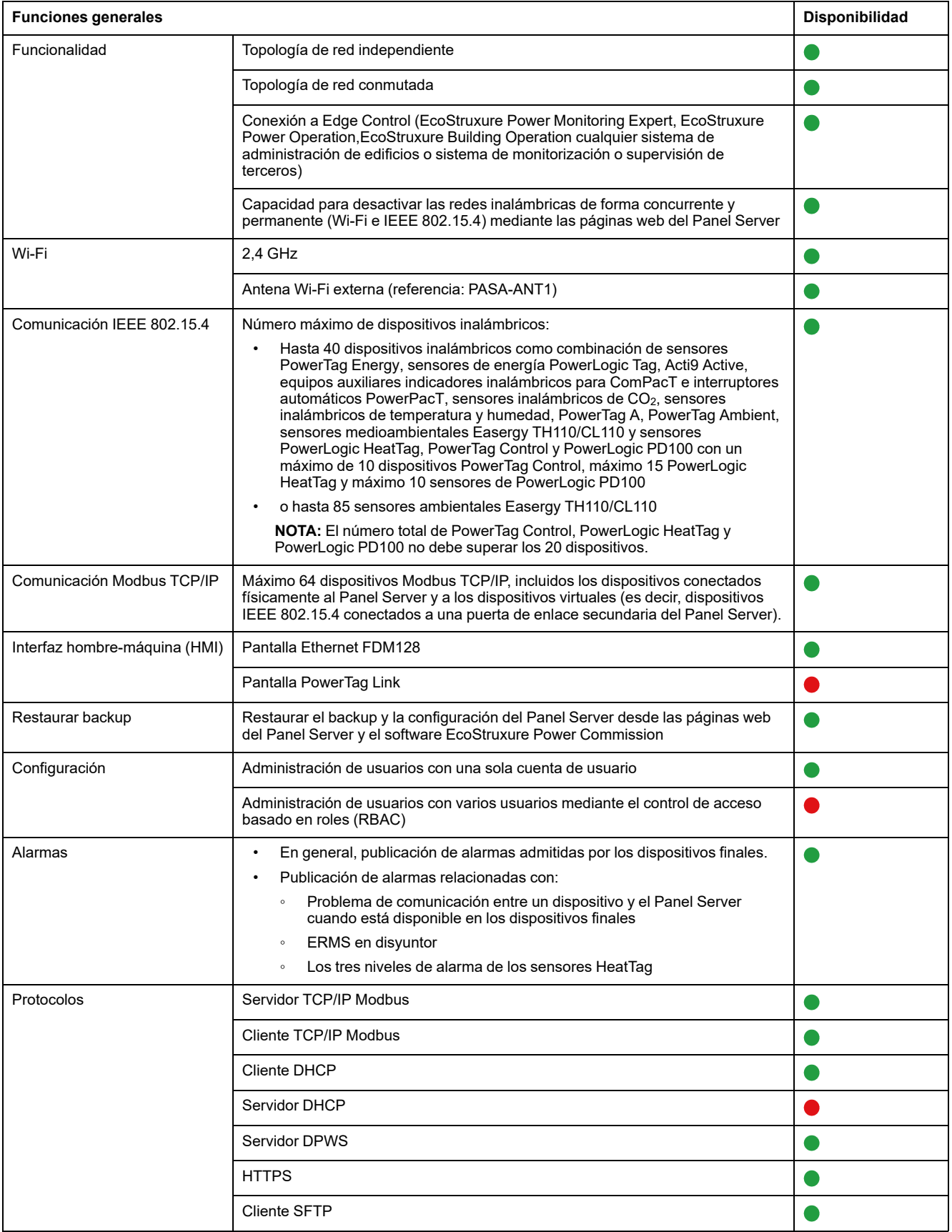

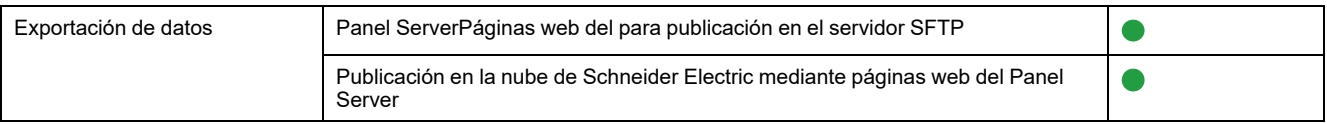

## **Funciones de puesta en marcha y supervisión**

En la siguiente tabla se muestra la disponibilidad de las funciones de puesta en marcha y supervisión de Panel Server Universal con la versión del firmware 001.006.000.

**O** Disponible

 $\bullet$  No disponible

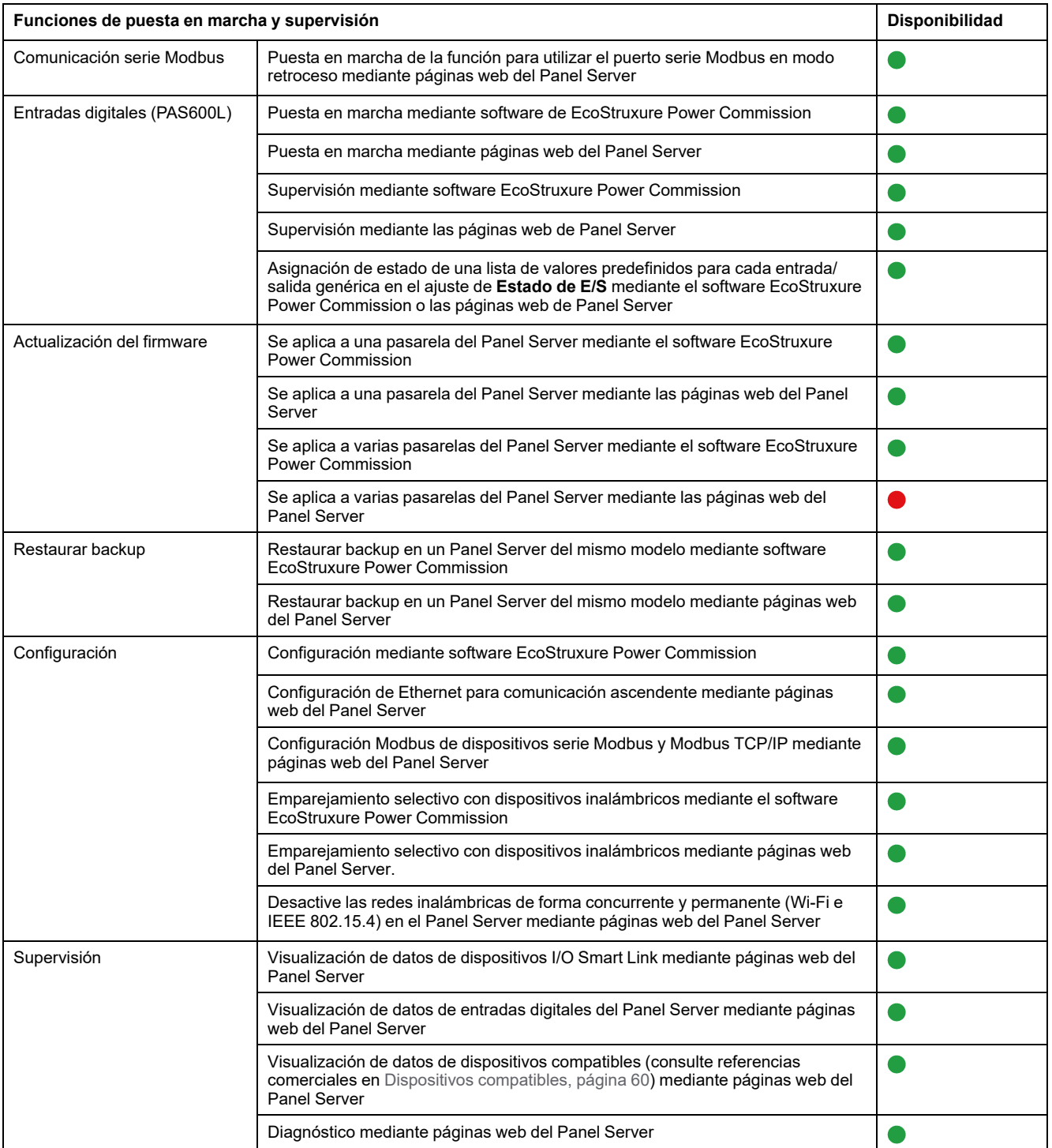

## **Rendimiento y limitaciones**

- Rendimiento y limitaciones en Panel Server Universal:
	- Cuando la publicación SFTP está habilitada, las alarmas se muestran en las páginas web del Panel Server, pero no se publican en el servidor SFTP.
	- Sin inclusión manual de los dispositivos inalámbricos conectados a una pasarela secundaria/aguas abajo mediante el software EcoStruxure Power Commission.
	- La detección automática de dispositivos inalámbricos en una pasarela secundaria está limitada a 64 dispositivos, ya que estos se consideran dispositivos Modbus TCP/IP.
	- El tiempo de respuesta típico a la solicitud Modbus TCP/IP para un dispositivo IEEE 802.15.4 inalámbrico es de 30 ms.
	- El tiempo máximo de respuesta a la solicitud de Modbus TCP/IP para un dispositivo IEEE 802.15.4 inalámbrico es de 1 s; configure el tiempo de espera del cliente Modbus/TCP según este valor.
	- La latencia Panel Server típica entre la solicitud Modbus TCP/IP reenviada a la red Modbus serie es de 10 ms.
	- Función Wi-Fi disponible solo mediante la conexión a una infraestructura Wi-Fi. Función de punto de acceso no disponible.
- Limitaciones en el muestreo y la publicación para aplicaciones en la nube de Schneider Electric:
	- La cantidad de puntos de datos individuales que se pueden muestrear está limitada a 2000 y a un flujo de 500 puntos de datos por minuto.
	- La cantidad de alarmas individuales que se pueden configurar para la monitorización está limitada a 100.
- Limitaciones en I/O Smart Link:
	- La contextualización de E/S (ajuste **Estado de E/S** en el software EcoStruxure Power Commission o en las páginas web de Panel Server) no está disponible.
	- El estado del interruptor automático no se publica si se selecciona la familia **Dispositivos cableados**.
	- **Elemento de señal** como **E/S estándar** predefinida no está disponible.
	- No hay ninguna configuración predefinida disponible para los contadores de impulsos de Schneider Electric.
	- Sin tiempo de funcionamiento, ni contador de funcionamiento ni contador de disparos para **Dispositivos cableados** y **E/S estándar**.
- Limitaciones en dispositivos inalámbricos:
	- PowerTag Control:
		- No se admite el bucle de realimentación en modalidad de contactor.
		- No se admite la configuración en modalidad de telerruptor.
		- Si hay conectado un dispositivo PowerTag Control a una pasarela secundaria:
			- ◊ Sin detección automática.
			- ◊ No se publican datos en la pasarela principal. Para poder publicar en el nivel de pasarela principal, se debe desarrollar un modelo personalizado para la pasarela principal.
			- No hay ninguna función de control disponible a través de las páginas web de Panel Server.
			- ◊ Proceso de emparejamiento que debe seguirse:
				- 1. Empareje los dispositivos PowerTag Control, si los hay, en la configuración (el resto de dispositivos inalámbricos deben estar sin alimentación).
				- 2. Empareje los sensores PowerLogic HeatTag, si los hay, en la configuración.
				- 3. Empareje los dispositivos PowerLogic PD100, si los hay, en la configuración.
				- 4. Empareje los otros dispositivos inalámbricos.
	- PowerTag Display: no es compatible con Panel Server Universal.
- Limitaciones de la publicación de la topología en la nube de Schneider Electric: todos los dispositivos deben haberse conectado al menos una vez al Panel Server para permitir que se publique la topología correcta en la nube de Schneider Electric.
- Limitaciones del modelo personalizado para dispositivos inalámbricos conectados en una pasarela secundaria: si un modelo personalizado utiliza el mismo nombre que un modelo predefinido y los dispositivos ya están asociados con el modelo predefinido, siga este procedimiento para cargar el modelo personalizado:
	- 1. Ponga fuera de servicio cualquier dispositivo que ya esté asociado con el modelo predefinido.
	- 2. Cargue el modelo personalizado en Panel Server.
	- 3. Reinicie Panel Server.
	- 4. Asocie los dispositivos al modelo personalizado recién cargado.
	- 5. Publique la topología en caso de utilizar Panel Server con una aplicación de nube de Schneider Electric como EcoStruxure Asset Advisor o EcoStruxure Resource Advisor.

# <span id="page-32-0"></span>**Versión del firmware 001.005.001**

### **Nuevas funciones**

- Detección automática de dispositivos inalámbricos conectados a una pasarela secundaria (Panel Server , PowerTag Link o Smartlink SIB ).
- Smartlink SIB admitida de forma nativa como pasarela secundaria de Panel Server.
- Definición de energía de dispositivos finales mediante las páginas web del Panel Server (campo **Producto** en los detalles del dispositivo final, no publicado en los servicios en la nube de Schneider Electric).
- Para cualquier tipo de dispositivo inalámbrico PowerTag, la energía suministrada y recibida está disponible en los registros Modbus (cargar la versión más reciente de [DOCA0241EN](https://www.se.com/ww/en/download/document/DOCA0241EN) *EcoStruxure Panel Server - Modbus File*).
- Publicación en el servidor SFTP de datos muestreados en dispositivos conectados al Panel Server, incluida la autenticación en el servidor SFTP con nombre de usuario y contraseña o nombre de usuario y clave SSH.
- Configuración de las entradas digitales de tipo contador de pulsos mediante las páginas web del Panel Server.

## **Funciones generales**

En la tabla siguiente se muestra la disponibilidad de las funciones generales de EcoStruxure Panel Server Universal con la versión del firmware 001.005.001.

- **O** Disponible
- $\bullet$  No disponible

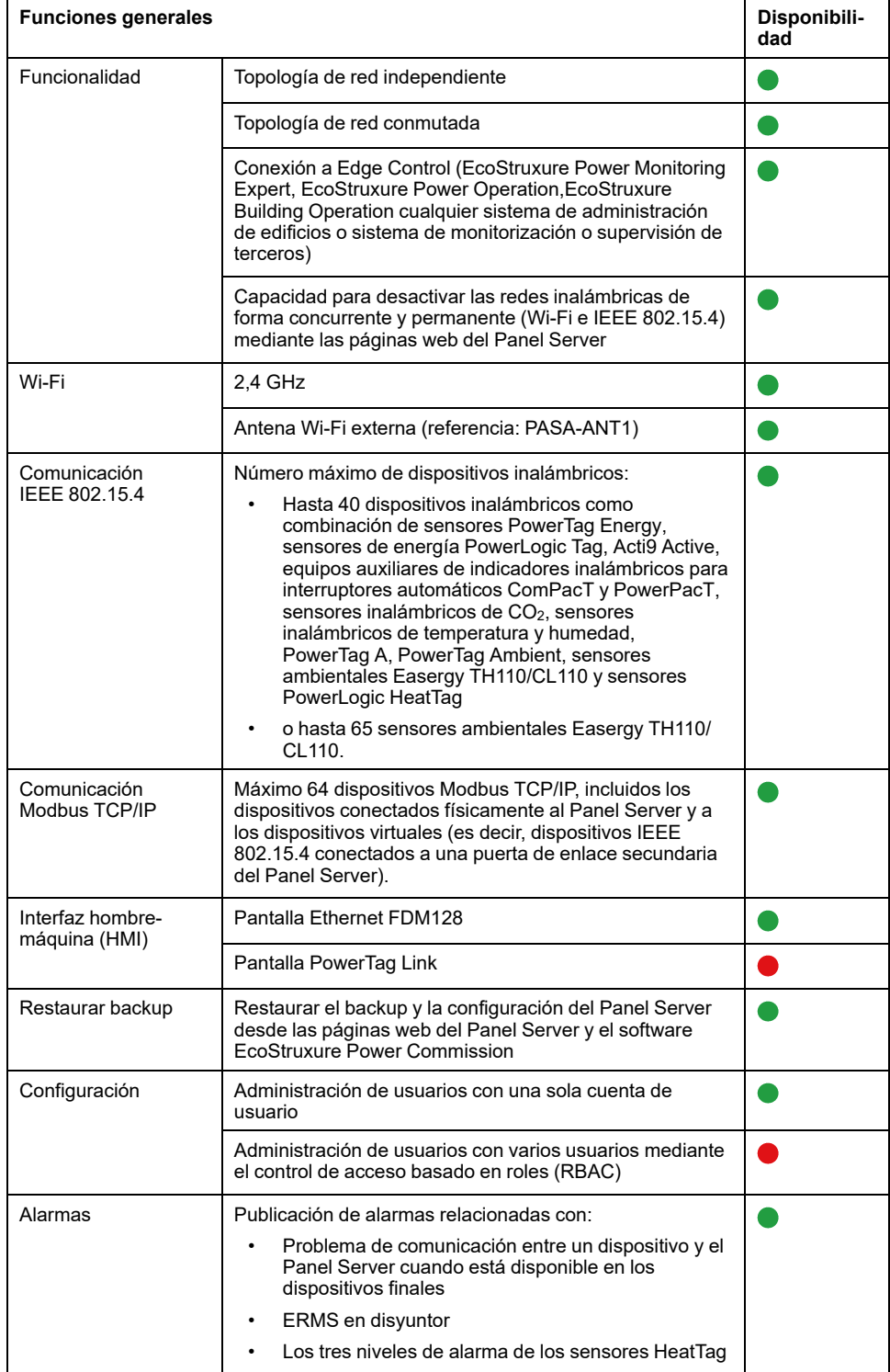

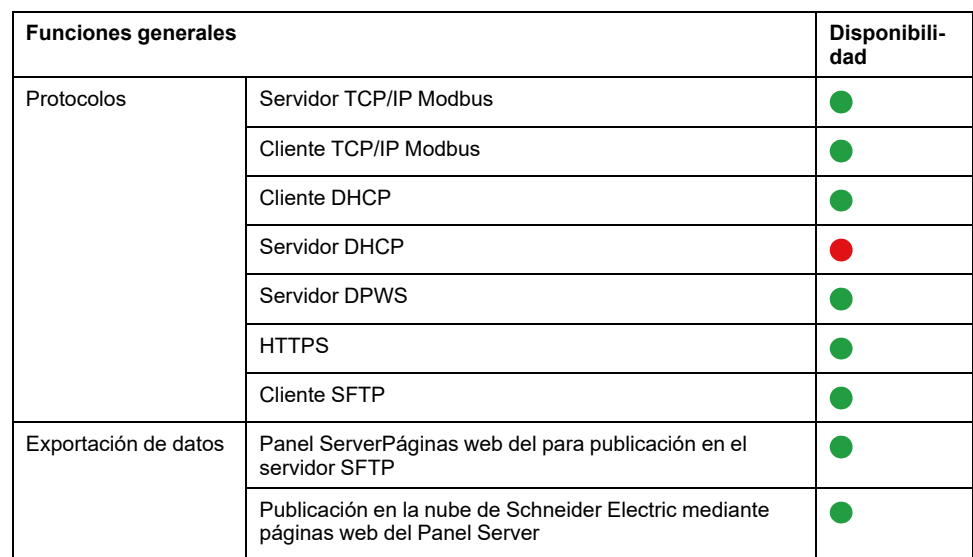

## **Funciones de puesta en marcha y supervisión**

En la siguiente tabla se muestra la disponibilidad de las funciones de puesta en marcha y supervisión de EcoStruxure Panel Server Universal con la versión del firmware 001.005.001.

- **O** Disponible
- $\bullet$  No disponible

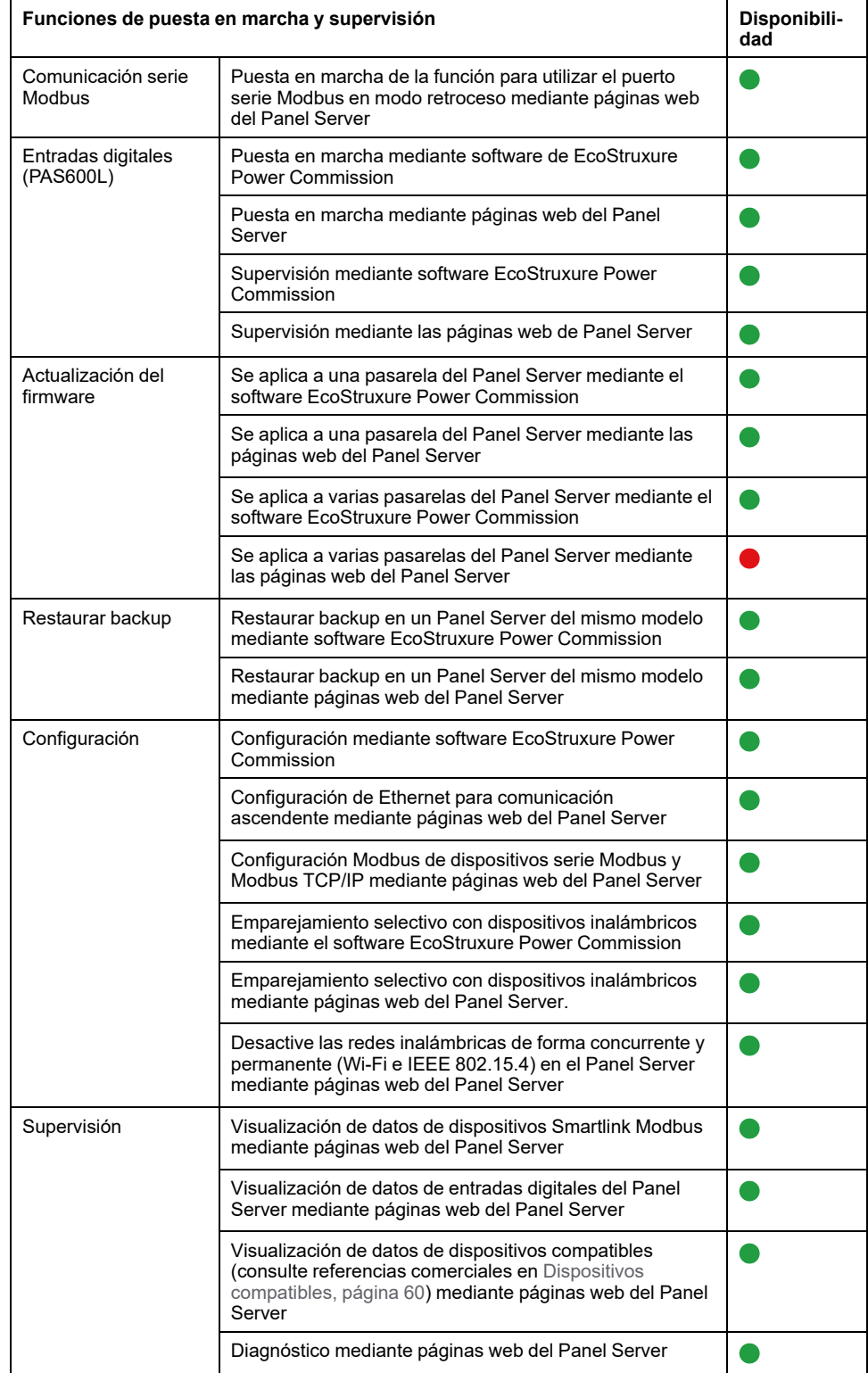

## **Rendimiento y limitaciones**

- Rendimiento y limitaciones en Panel Server Universal:
	- Cuando la publicación SFTP está habilitada, las alarmas se muestran en las páginas web del Panel Server, pero no se publican en el servidor SFTP.
	- Sin inclusión manual de los dispositivos conectados a una pasarela secundaria/aguas abajo mediante el software EcoStruxure Power Commission.
	- La detección automática de dispositivos inalámbricos en una pasarela secundaria está limitada a 64 dispositivos, ya que estos se consideran dispositivos Modbus TCP/IP.
	- El tiempo de respuesta típico a la solicitud Modbus TCP/IP para un dispositivo IEEE 802.15.4 inalámbrico es de 30 ms.
	- El tiempo máximo de respuesta a la solicitud de Modbus TCP/IP para un dispositivo IEEE 802.15.4 inalámbrico es de 1 s, configure el tiempo de espera del cliente Modbus/TCP según este valor.
	- La latencia Panel Server típica entre la solicitud Modbus TCP/IP reenviada a la red Modbus serie es de 10 ms.
	- Función Wi-Fi disponible solo mediante la conexión a una infraestructura Wi-Fi. Función de punto de acceso no disponible.
- Limitaciones en el muestreo y la publicación para aplicaciones en la nube :
	- La cantidad de puntos de datos individuales que se pueden muestrear está limitada a 2000 y a un flujo de 500 puntos de datos por minuto.
	- La cantidad de alarmas individuales que se pueden configurar para la monitorización está limitada a 100.
- Limitaciones en Smartlink Modbus:
	- Puesta en marcha mediante el software EcoStruxure Power Commission (no disponible mediante las páginas web del Panel Server).
	- El control de salidas de Smartlink Modbus mediante las páginas web de Panel Server no está disponible.
- Limitaciones en dispositivos inalámbricos: PowerTag Control y PowerTag Display no son compatibles con Panel Server Universal.

# <span id="page-37-0"></span>**Versión del firmware de 001.005.000**

## **Nuevas funciones**

- Respaldar y restaurar la configuración del Panel Server en un Panel Server del mismo modelo mediante páginas web del Panel Server o software EcoStruxure Power Commission.
- Las redes inalámbricas (Wi-Fi e IEEE 802.15.4) se pueden desactivar de forma concurrente y permanente en el Panel Server mediante las páginas web del Panel Server.
- El puerto serie Modbus del Panel Server se puede configurar en modo inverso en el Panel Server para permitir que cualquier cliente Modbus conectado al puerto RS485 acceda a los datos de los dispositivos que se han conectado al puerto Ethernet **ETH1** o **ETH2**.

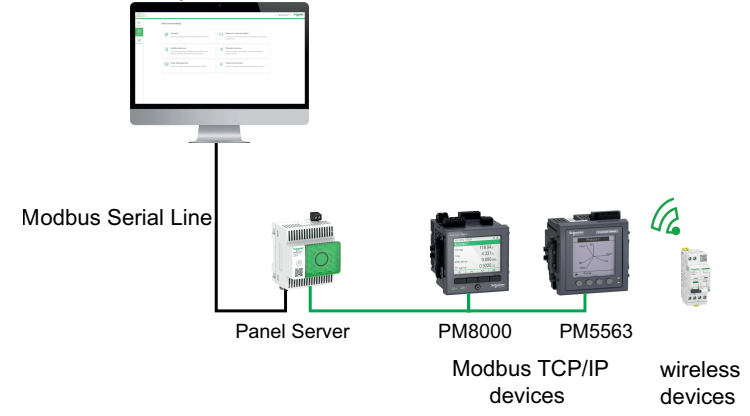

- Emparejamiento selectivo con dispositivos inalámbricos mediante el software EcoStruxure Power Commission.
- Visualización de datos relacionados con las entradas digitales del Panel Server en las páginas web del Panel Server.
- Para Smartlink Modbus:
	- Datos relacionados con el dispositivo que se muestran en las páginas web del Panel Server.
	- Alarmas predefinidas (disyuntor abierto, disparo del disyuntor o estado de entrada genérico) mostradas en las páginas web del Panel Server.
- Publicación de alarmas relacionadas con:
	- Problema de comunicación entre un dispositivo y el Panel Server cuando está disponible en los dispositivos finales (consulte [DOCA0241EN](https://www.se.com/ww/en/download/document/DOCA0241EN) *EcoStruxure Panel Server - Modbus File*).
	- Configuración para mantenimiento de reducción de energía (ERMS) en el disyuntor.
	- Los tres niveles de alarmas del sensor HeatTag.
- Otros dispositivos inalámbricos compatibles: Acti9 Active Vigi.

#### **Problemas conocidos**

La alarma de disparo de la protección contra fugas a tierra no la gestiona Panel Server en el caso de las unidades de control ComPacT NS que no ofrecen esta alarma.

## **Funciones generales**

En la tabla siguiente se muestra la disponibilidad de las funciones generales de EcoStruxure Panel ServerUniversal en la versión de firmware 001.005.000.

- **disponible**
- $\bullet$  no disponible

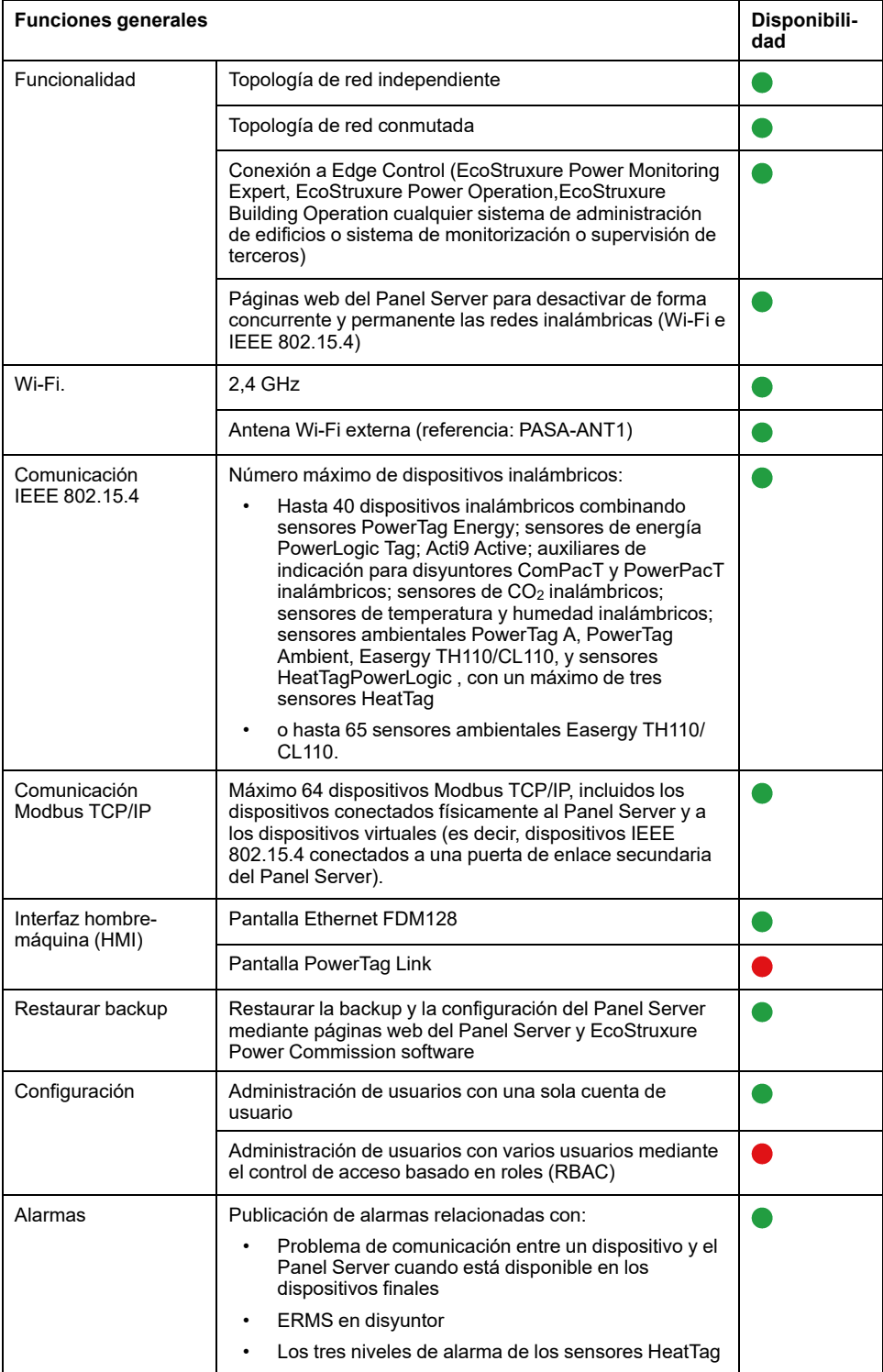

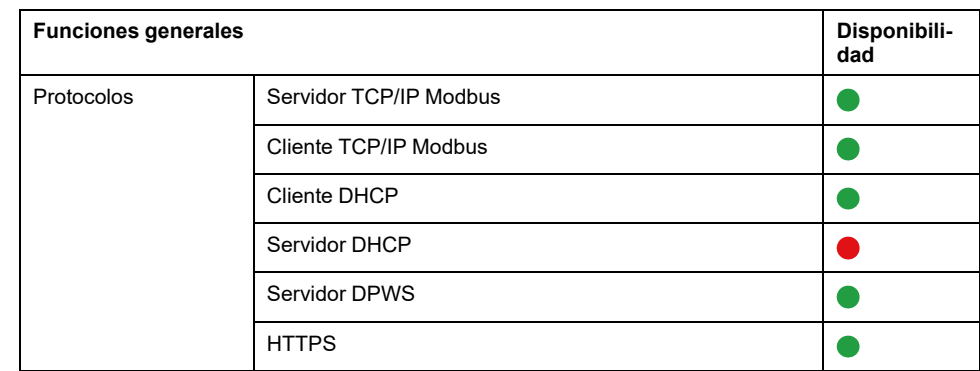

## **Funciones de puesta en marcha y monitorización**

En la siguiente tabla se muestra la disponibilidad de las funciones de puesta en marcha y monitorización de EcoStruxure Panel ServerUniversal en la versión de firmware 001.005.000.

- **disponible**
- $\bullet$  no disponible

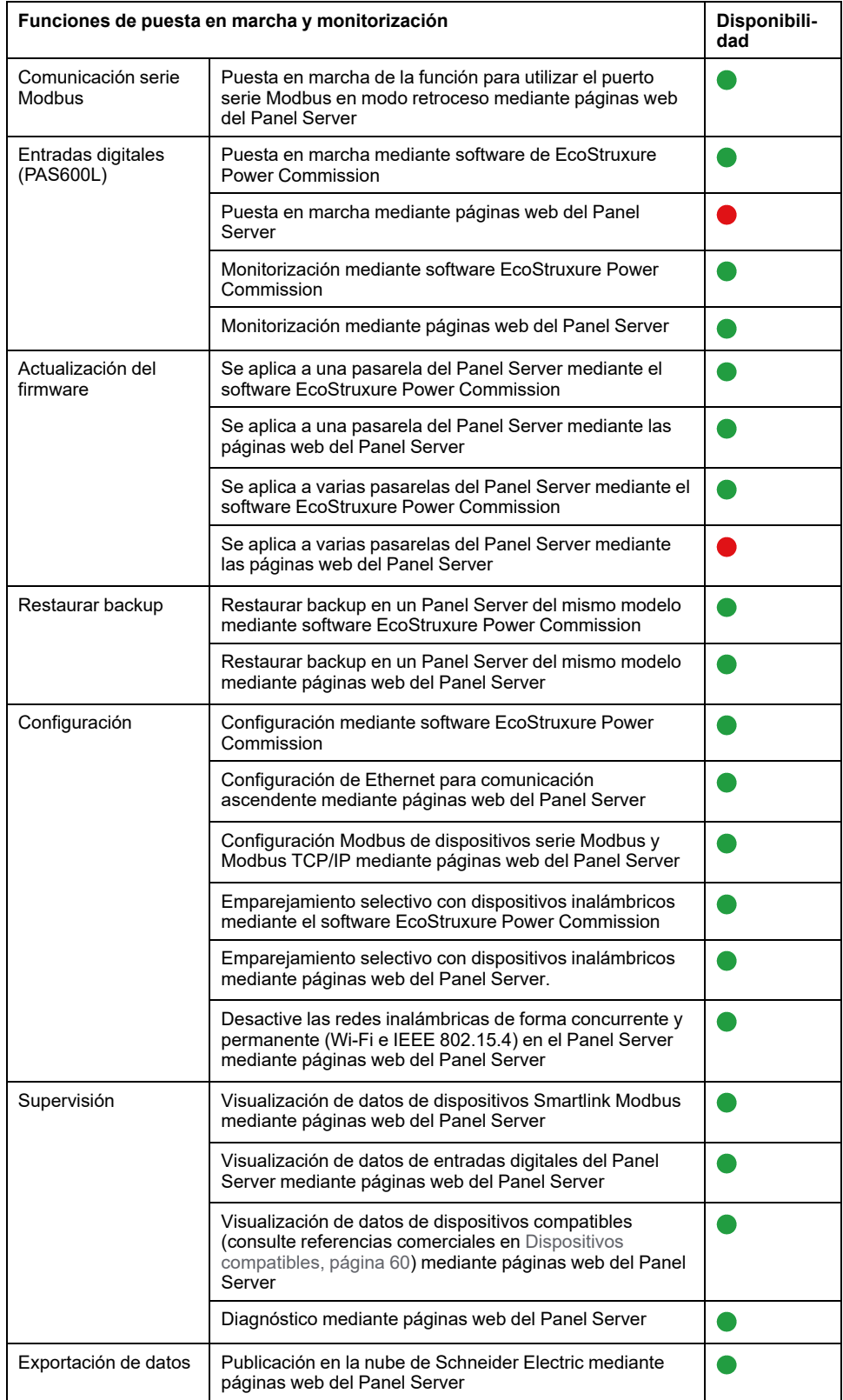

## **Rendimiento y limitaciones**

- Rendimiento y limitaciones en Panel Server Universal:
	- No hay publicación de datos en un servidor SFTP.
	- Sin inclusión manual de los dispositivos conectados a una pasarela secundaria/aguas abajo mediante el software EcoStruxure Power Commission.
	- El tiempo de respuesta típico a la solicitud Modbus TCP/IP para un dispositivo IEEE 802.15.4 inalámbrico es de 30 ms.
	- El tiempo máximo de respuesta a la solicitud de Modbus TCP/IP para un dispositivo IEEE 802.15.4 inalámbrico es de 1 s, configure el tiempo de espera del cliente Modbus/TCP según este valor.
	- La latencia Panel Server típica entre la solicitud Modbus TCP/IP reenviada a la red Modbus serie es de 10 ms.
	- Función Wi-Fi disponible solo mediante la conexión a una infraestructura Wi-Fi. Función de punto de acceso no disponible.
- Limitaciones en el muestreo y la publicación para aplicaciones en la nube:
	- La cantidad de puntos de datos individuales que se pueden muestrear está limitada a 2000 y a un flujo de 500 puntos de datos por minuto.
	- La cantidad de alarmas individuales que se pueden configurar para la monitorización está limitada a 100.
- Limitaciones en Smartlink Modbus:
	- Puesta en marcha mediante software EcoStruxure Power Commission, pero no páginas web del Panel Server.
	- El estado del resultado de Smartlink Modbus no se muestra en las páginas web del Panel Server.
	- Sin control de Smartlink Modbus mediante las páginas web del Panel Server.
	- No hay publicación de datos de Smartlink Modbus en las aplicaciones en la nube.
- Limitaciones en dispositivos inalámbricos: PowerTag Control y PowerTag Display no son compatibles con Panel Server Universal.

# <span id="page-42-0"></span>**Versión del firmware de 001.004.000**

## **Nuevas funciones**

- Conexión a aplicaciones en la nube EcoStruxure :
	- EcoStruxure Facility Expert Energy
	- EcoStruxure Energy Hub
- Inclusión manual de dispositivos inalámbricos conectados a una pasarela secundaria/aguas abajo desde páginas web Panel Server (no disponible con el software EcoStruxure Power Commission). Por ejemplo, las pasarelas secundarias/aguas abajo pueden ser Panel Server o PowerTag Link.

**Ejemplo:** Dos dispositivos inalámbricos están conectados a una Panel Server secundaria/aguas abajo en una topología independiente. El Panel Server (PAS#2) secundario/aguas abajo está conectado a un puerto Ethernet de la pasarela principal/aguas arriba. Para obtener más información, consulte [DOCA0172ES](https://www.se.com/ww/en/download/document/DOCA0172ES) *EcoStruxure Panel Server - Guía del usuario*.

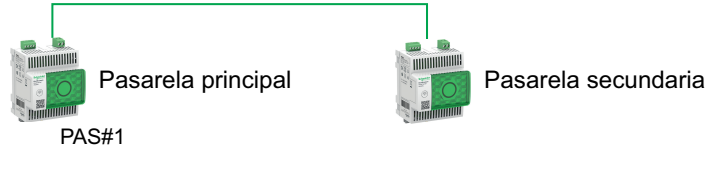

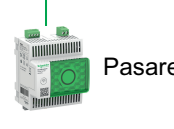

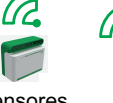

Dispositivos inalámbricos

Sensores Acti9 activo

• Dispositivos serie Modbus adicionales compatibles: Controladores de factor de potencia VarPlus Logic VL6 y VL12.

#### **Problemas conocidos**

No hay problemas conocidos.

#### **Características**

En la tabla siguiente se muestra la disponibilidad de las funciones del EcoStruxure Panel ServerUniversal en la versión de firmware 001.004.000.

- **disponible**
- $\bullet$  No disponible

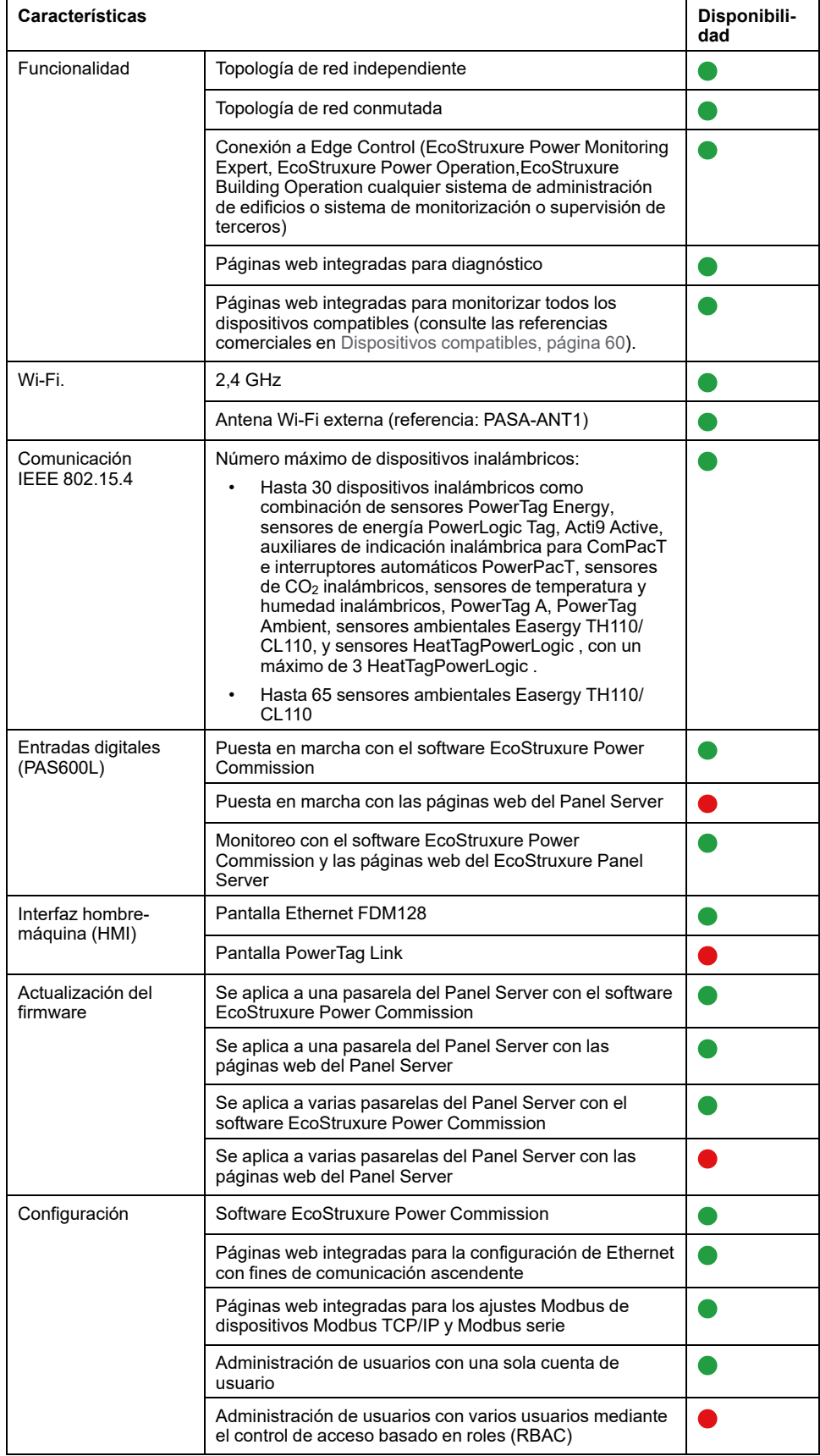

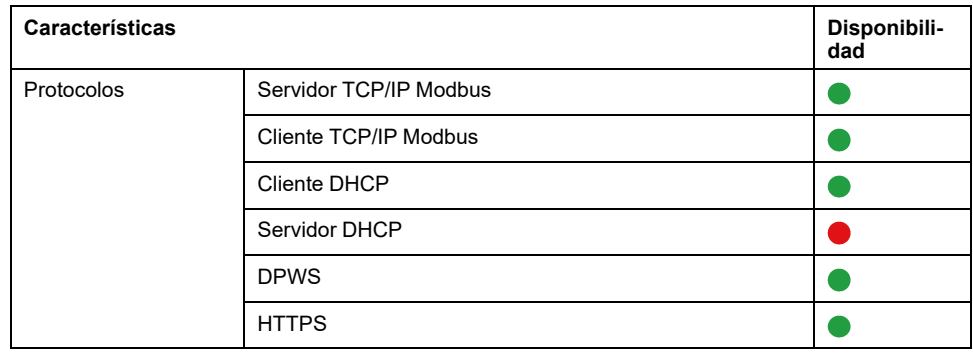

#### **Rendimiento y limitaciones**

- Rendimiento y limitaciones en Panel Server Universal:
	- Sin conexión con EcoStruxure Facility Expert Operations.
	- Sin inclusión manual de los dispositivos conectados a una pasarela secundaria/aguas abajo mediante el software EcoStruxure Power Commission.
	- Función de copia de seguridad y restauración en la configuración del Panel Server no disponible.
	- Alarmas no configuradas en las páginas web de EcoStruxure Panel Server.
	- El tiempo de respuesta típico a la solicitud Modbus TCP/IP para un dispositivo IEEE 802.15.4 inalámbrico es de 30 ms.
	- El tiempo máximo de respuesta a la solicitud de Modbus TCP/IP para un dispositivo IEEE 802.15.4 inalámbrico es de 1 s, configure el tiempo de espera del cliente Modbus/TCP según este valor.
	- La latencia Panel Server típica entre la solicitud Modbus TCP/IP reenviada a la red Modbus RS485 es de 10 ms.
	- Función Wi-Fi disponible solo mediante la conexión a una infraestructura Wi-Fi. Función de punto de acceso no disponible.
- Limitaciones en el muestreo y la publicación para aplicaciones en la nube:
	- El número de puntos de datos individuales que se pueden muestrear está limitado a 2000.
- Limitaciones en Smartlink Modbus:
	- Puesta en marcha con el software EcoStruxure Power Commission, pero no con las páginas web del EcoStruxure Panel Server.
	- Estado de las entradas o salidas de Smartlink Modbus o del contador disponible en los registros Modbus, que no se muestra en las páginas web del Panel Server.
	- Alarmas no mostradas en las páginas web del Panel Server.
	- Sin control de Smartlink Modbus mediante las páginas web del Panel Server.
- Limitaciones en dispositivos inalámbricos: PowerTag Control no es compatible con Panel Server Universal.

# <span id="page-45-0"></span>**Versión del firmware 001.003.002**

#### **Nuevas funciones**

Las alarmas predefinidas activas de cualquier dispositivo conectado al Panel Server se muestran en las páginas web del Panel Server.

#### **Problemas conocidos**

• La versión de software 2.24.1 de EcoStruxure Power Commission no utiliza un ID de servidor virtual para acceder a los dispositivos Modbus serie.

Cuando se asigna un *ID de servidor virtual* diferente de la *dirección física Modbus/ID del servidor* a un dispositivo Modbus serie, la versión 2.24.1 del software EcoStruxure Power Commission utiliza la dirección física Modbus/ID del servidor para acceder al dispositivo Modbus serie.

Para evitar cualquier problema durante la puesta en marcha de los dispositivos Modbus serie en el software EcoStruxure Power Commission, compruebe de que la dirección Modbus física/ID del servidor y el ID del servidor virtual de cada dispositivo Modbus descendente bajo la pasarela del Panel Server sean únicos y no se hayan asignado previamente como dirección Modbus física/ID del servidor virtual a cualquier dispositivo inalámbrico, Modbus serie o Modbus TCP/IP.

Para resolver este problema, haga lo siguiente:

- Opción 1: cambie la dirección Modbus física del dispositivo en la red Modbus serie de la siguiente manera:
	- 1. Establezca la dirección Modbus física del dispositivo en un valor no asignado como ID del servidor virtual a cualquier otro dispositivo inalámbrico, Modbus serie o Modbus TCP/IP.
	- 2. Inicie sesión en las páginas web del Panel Server y actualice la dirección Modbus física/ID del servidor del dispositivo en el Panel Server según proceda.
- Opción 2: cambie el ID del servidor virtual del dispositivo en el Panel Server siguiente manera:

Inicie sesión en las páginas web del Panel Server y cambie el ID del servidor virtual del dispositivo a un valor diferente de la dirección Modbus física/ID del servidor de cualquier otro dispositivo en la red Modbus serie.

• Las páginas web se congelan cuando faltan varios dispositivos Modbus serie.

Cuando se desconectan varios dispositivos Modbus serie (4 o más) al mismo tiempo, las páginas web del Panel Server pueden congelarse mientras el Panel Server sigue intentando comunicarse con los dispositivos que faltan.

Las páginas web vuelven a funcionar:

- Cuando, tras varios reintentos, el Panel Server detecta que los dispositivos están desconectados.
- Después de volver a conectar los dispositivos que faltan.

#### **Características**

La tabla siguiente muestra la disponibilidad de las funciones del EcoStruxure Panel ServerUniversal con la versión de firmware 001.003.002.

- **disponible**
- $\bullet$  No disponible

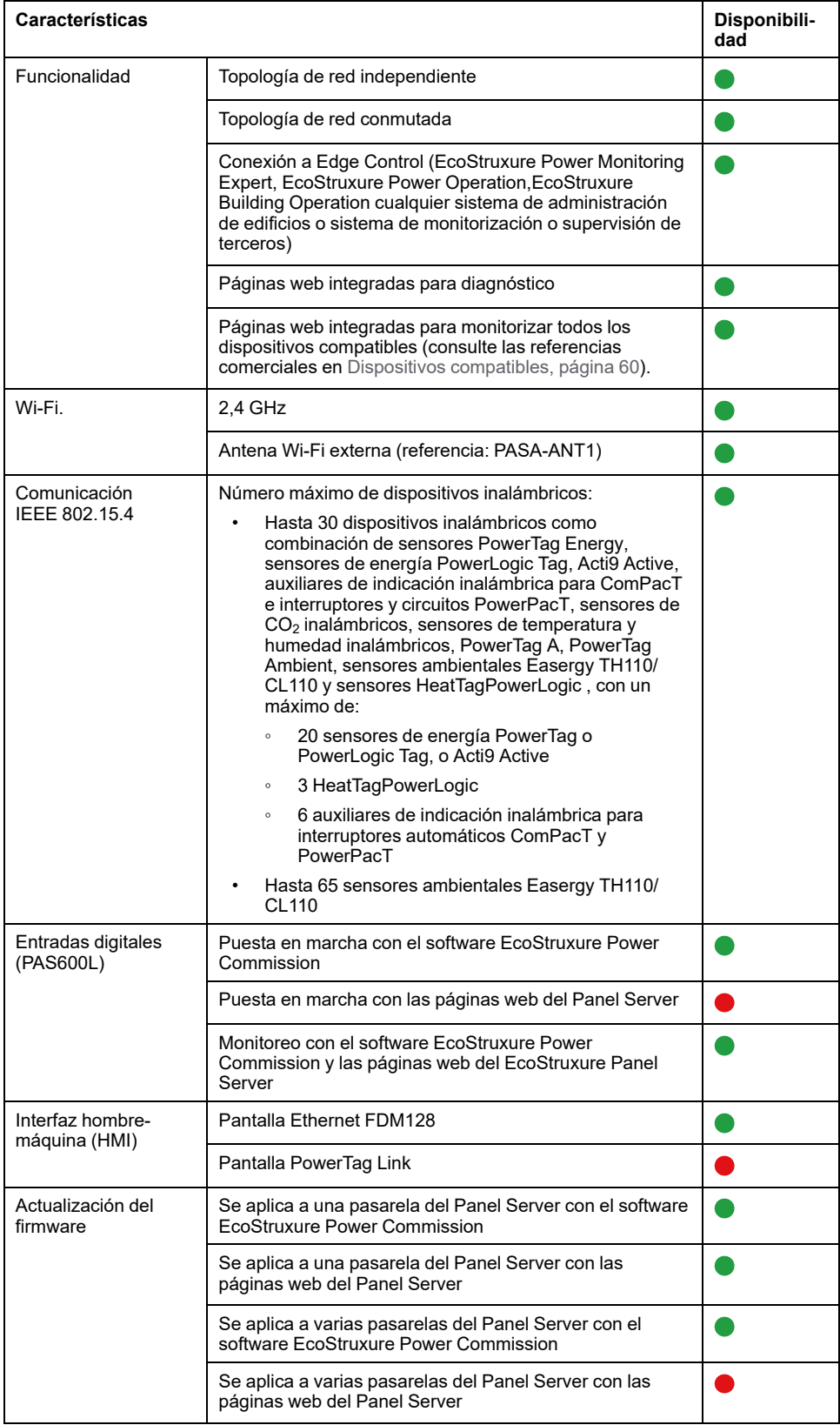

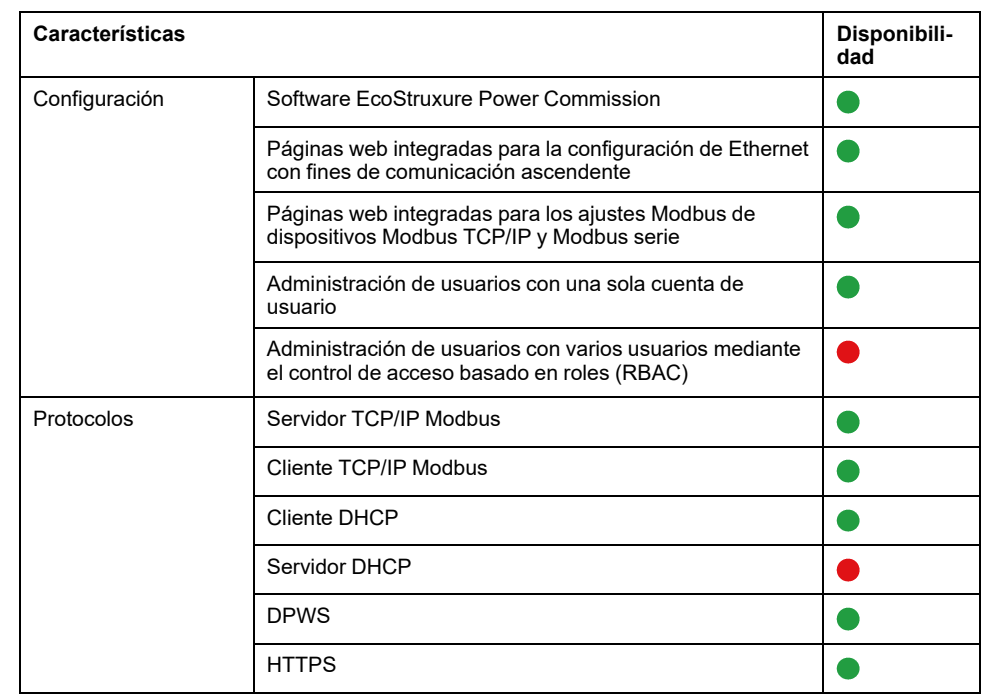

#### **Rendimiento y limitaciones**

- Rendimiento y limitaciones en Panel Server Universal:
	- Función de copia de seguridad y restauración en la configuración del Panel Server no disponible.
	- Alarmas no configuradas en las páginas web de EcoStruxure Panel Server.
	- No es posible recopilar datos de un dispositivo final inalámbrico conectado a una pasarela secundaria o descendente del Panel Server como otro Panel Server, un PowerTag Link o una pasarela Smartlink SIB).
	- El tiempo de respuesta típico a la solicitud Modbus TCP/IP para un dispositivo IEEE 802.15.4 inalámbrico es de 30 ms.
	- El tiempo máximo de respuesta a la solicitud de Modbus TCP/IP para un dispositivo IEEE 802.15.4 inalámbrico es de 1 s, configure el tiempo de espera del cliente Modbus/TCP según este valor.
	- La latencia Panel Server típica entre la solicitud Modbus TCP/IP reenviada a la red Modbus RS485 es de 10 ms.
	- Función Wi-Fi disponible solo mediante la conexión a una infraestructura Wi-Fi. Función de punto de acceso no disponible.
- Limitaciones en Smartlink Modbus:
	- Puesta en marcha con el software EcoStruxure Power Commission, pero no con las páginas web del EcoStruxure Panel Server.
	- Estado de las entradas o salidas de Smartlink Modbus o del contador disponible en los registros Modbus, que no se muestra en las páginas web del Panel Server.
	- Alarmas no mostradas en las páginas web del Panel Server.
	- Sin control de Smartlink Modbus mediante las páginas web del Panel Server.
- Limitaciones en dispositivos inalámbricos: PowerTag Control no es compatible con Panel Server Universal.

# <span id="page-48-0"></span>**Versión del firmware de 001.003.001**

### **Nuevas funciones**

- Incorporación de páginas web de EcoStruxure Panel Server para supervisión
- Mejora del tiempo de respuesta al funcionamiento y la solicitud Modbus TCP/ IP para un dispositivo inalámbrico IEEE 802.15.4
- Adición de alarmas para sensores de energía inalámbricos PowerTag y PowerLogic Tag:
	- Alarma de corriente nominal al 45 %
	- Alarma de corriente nominal al 50%
	- Alarma de corriente nominal al 80%
	- Alarma de corriente cero
- Modo de infraestructura Wi-Fi que utiliza antena interna o externa (referencia PASA-ANT1).
- Adición manual de dispositivos Modbus serie conectados a una pasarela secundaria o descendente. Por ejemplo, las pasarelas secundarias o descendentes pueden ser Panel Server, Link150 o pasarelas de terceros.

**Ejemplo:** Dos dispositivos Modbus serie están conectados a un Panel Server secundario o descendente en una topología independiente. El Panel Server (PAS#2) secundario o descendente se conecta a un puerto Ethernet del Panel Server (PAS#1) principal o ascendente. Para obtener más información, consulte [DOCA0172ES](https://www.se.com/ww/en/download/document/DOCA0172ES) *EcoStruxure Panel Server - Guía del usuario*.

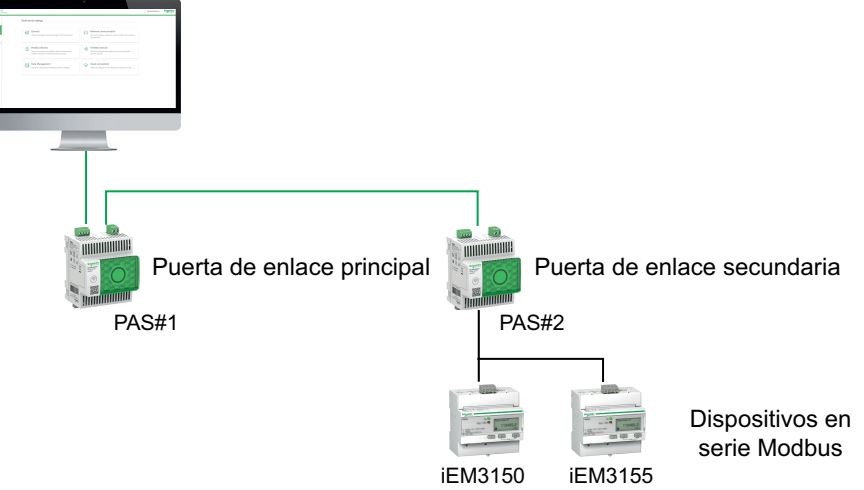

- Integración con las aplicaciones en la nube de Schneider Electric EcoStruxure Asset Advisor, EcoStruxure Resource Advisor y EcoStruxure Energy Hub con funciones limitadas. Para obtener más información, póngase en contacto con su representante local de Schneider Electric.
- Diagnósticos Ethernet para validar la integración del Panel Server en la comunicación ascendente.
- Nuevos idiomas admitidos en las páginas web del EcoStruxure Panel Server: italiano, español, alemán y ruso.
- Para dispositivos inalámbricos, configuración del período de comunicación por familia (energía, ambiente y control) en las páginas web del EcoStruxure Panel Servery el software EcoStruxure Power Commission.
- La pantalla FDM128 es compatible, pero debe actualizarse a la última versión del firmware FDM128 (versión 8.0.30 o superior). Para obtener más información sobre los dispositivos inalámbricos compatibles, consulte [DOCA0151EN](https://www.se.com/ww/en/download/document/DOCA0151EN/) *Enerlin'X FDM128– Ethernet Display for Eight Devices– Firmware Release Notes*.

Acti9 Active, los auxiliares de indicación inalámbrica para ComPacT y PowerPacT, y PowerLogic Tag no se muestran.

• Acceso remoto (se requiere una acción local para habilitar el acceso remoto a las páginas web del EcoStruxure Panel Server).

### **Problemas conocidos**

La versión 2.24 del software EcoStruxure Power Commission no utiliza ID de servidor virtual para acceder a los dispositivos Modbus serie.

Cuando se asigna un *ID de servidor virtual* diferente de la *dirección física Modbus/ID del servidor* a un dispositivo Modbus serie, la versión 2.24 del software EcoStruxure Power Commission utiliza la dirección física Modbus/ID del servidor para acceder al dispositivo Modbus serie.

Para evitar cualquier problema durante la puesta en marcha de los dispositivos Modbus serie en el software EcoStruxure Power Commission, compruebe de que la dirección Modbus física/ID del servidor y el ID del servidor virtual de cada dispositivo Modbus descendente bajo la pasarela del Panel Server sean únicos y no se hayan asignado previamente como dirección Modbus física/ID del servidor virtual a cualquier dispositivo inalámbrico, Modbus serie o Modbus TCP/IP.

Para resolver este problema, haga lo siguiente:

- Opción 1: cambie la dirección Modbus física del dispositivo en la red Modbus serie de la siguiente manera:
	- 1. Establezca la dirección Modbus física del dispositivo en un valor no asignado como ID del servidor virtual a cualquier otro dispositivo inalámbrico, Modbus serie o Modbus TCP/IP.
	- 2. Inicie sesión en las páginas web del Panel Server y actualice la dirección Modbus física/ID del servidor del dispositivo en el Panel Server según proceda.
- Opción 2: cambie el ID del servidor virtual del dispositivo en el Panel Server siguiente manera:

Inicie sesión en las páginas web del Panel Server y cambie el ID del servidor virtual del dispositivo a un valor diferente de la dirección Modbus física/ID del servidor de cualquier otro dispositivo en la red Modbus serie.

#### **Problemas resueltos**

Se han resuelto todos los problemas conocidos en la versión de firmware 001.002.000.

#### **Características**

En la tabla siguiente se muestra la disponibilidad de las funciones del EcoStruxure Panel ServerUniversal con la versión de firmware 001.003.001.

- **disponible**
- $\bullet$  No disponible

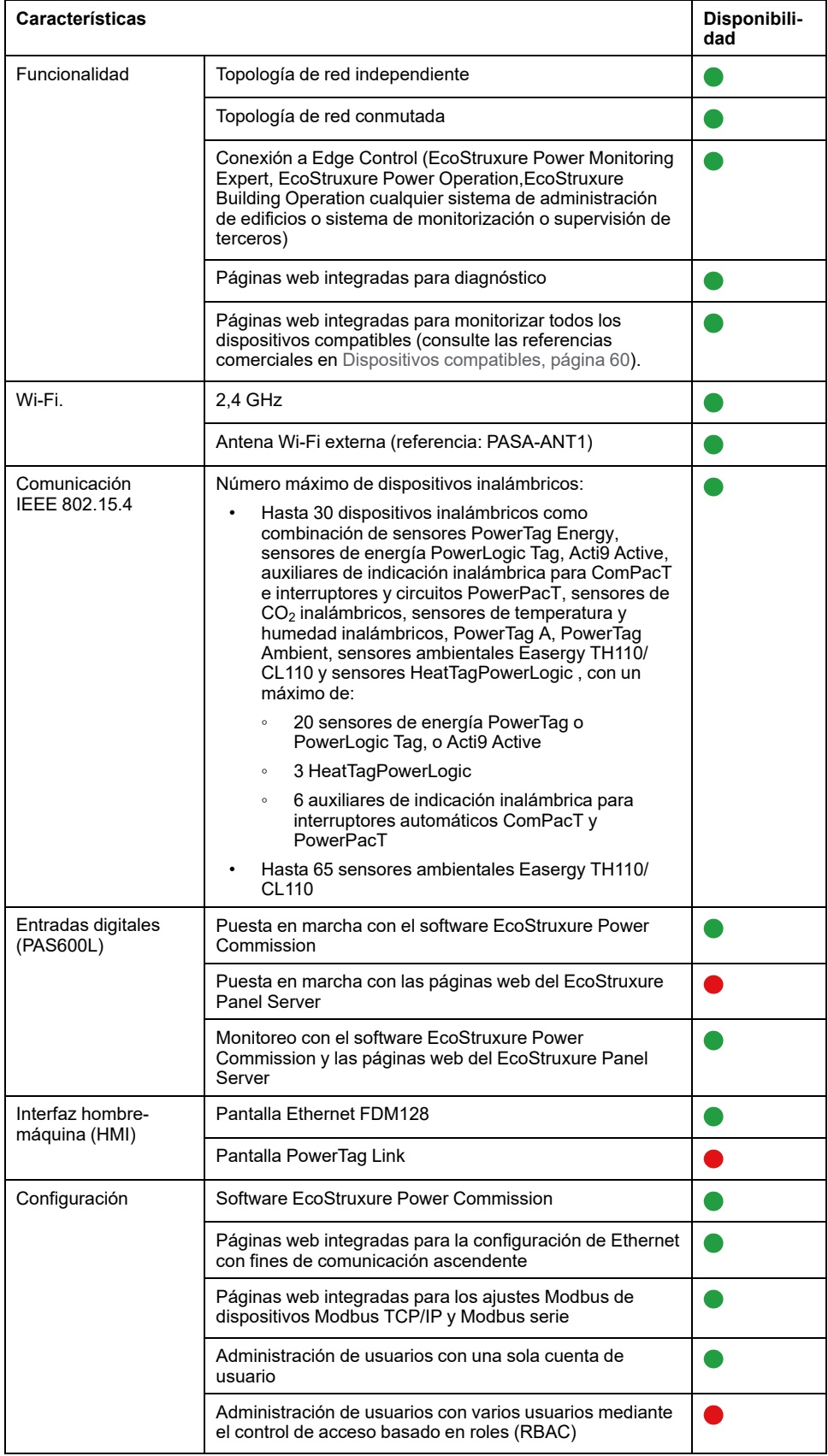

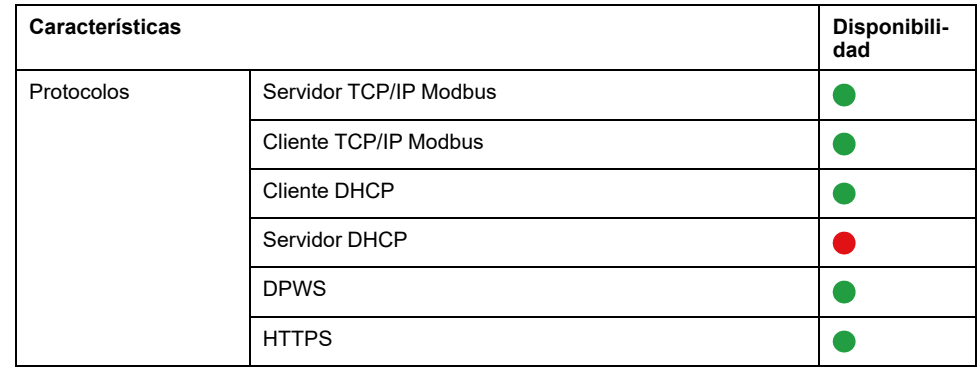

#### **Rendimiento y limitaciones**

- Rendimiento y limitaciones en el EcoStruxure Panel ServerUniversal :
	- Función de copia de seguridad y restauración en la configuración del Panel Server no disponible.
	- Alarmas no configuradas ni mostradas en las páginas web del EcoStruxure Panel Server.
	- No es posible recopilar datos de un dispositivo final inalámbrico conectado a una pasarela secundaria o descendente del Panel Server como otro Panel Server, un PowerTag Link o una pasarela Smartlink SIB).
	- El tiempo de respuesta típico a la solicitud Modbus TCP/IP para un dispositivo IEEE 802.15.4 inalámbrico es de 30 ms.
	- El tiempo máximo de respuesta a la solicitud de Modbus TCP/IP para un dispositivo IEEE 802.15.4 inalámbrico es de 1 s, configure el tiempo de espera del cliente Modbus/TCP según este valor.
	- La latencia Panel Server típica entre la solicitud Modbus TCP/IP reenviada a la red Modbus RS485 es de 10 ms.
	- Función Wi-Fi disponible solo mediante la conexión a una infraestructura Wi-Fi. Función de punto de acceso no disponible.
- Limitaciones en Smartlink Modbus:
	- Puesta en marcha con el software EcoStruxure Power Commission, pero no con las páginas web del EcoStruxure Panel Server.
	- Estado de las entradas o salidas de Smartlink Modbus o del contador disponible en los registros Modbus, que no se muestra en las páginas web del EcoStruxure Panel Server.
	- Alarmas no mostradas en las páginas web del EcoStruxure Panel Server.
	- Sin control de Smartlink Modbus mediante las páginas web del EcoStruxure Panel Server.
- Limitaciones en dispositivos inalámbricos: PowerTag Control no se admite en EcoStruxure Panel ServerUniversal .

# <span id="page-52-0"></span>**Versión del firmware 001.002.000**

## **Nuevas funciones**

- Incorporación de dispositivos compatibles:
	- Sensores HeatTag
	- Accesorios de señalización inalámbricos para los interruptores automáticos ComPacTy PowerPacT
	- Sensores de energía 2P PowerLogic Tag
	- Sensores CO<sub>2</sub> inalámbricos
	- Sensores inalámbricos de temperatura y humedad
	- PowerTag A (EwSenseTemp) (sensor)
	- Sensores inalámbricos de temperatura PowerTag Ambient
- Incorporación de topología de red independiente
- Incorporación del protocolo cliente Modbus TCP/IP
- Incorporación de entradas digitales para supervisar el estado de los contactos externos o como contador de pulsos
- Incorporación de páginas web de EcoStruxure Panel Server para supervisión
- Mejora del tiempo de respuesta típico a la solicitud IP Modbus/TCP para un dispositivo inalámbrico IEEE 802.15.4
- Mejora del tiempo máximo de respuesta a la solicitud IP Modbus/TCP para un dispositivo inalámbrico IEEE 802.15.4

#### **Problemas conocidos**

• El modo independiente está configurado para separar los dispositivos Modbus TCP/IP aguas abajo conectados en el puerto **ETH1** de los sistemas de comunicación aguas arriba conectados en el puerto **ETH2**. Con la versión actual del firmware, solo es posible acceder a los datos de dispositivos Modbus TCP/IP aguas abajo desde las páginas web EcoStruxure Panel Server integradas. Un software de supervisión conectado al puerto **ETH1** y que use Modbus TCP/IP no podrá acceder a los dispositivos Modbus TCP/IP conectados al puerto **ETH2**. Para tales aplicaciones, use solo el modo conmutado.

• Cuando hay una alarma activa (como se informa en el registro Modbus) para un PowerTag Energy M250/M630 para un interruptor automático ComPacT NSX de 3 polos, un PowerTag Energy F160, un PowerTag Rope o un PowerLogic Tag Rope (ver referencias comerciales en la siguiente tabla), la alarma sigue activa aunque el valor del ajuste **ENVT** (Toma externa de tensión de neutro) se cambie desde las páginas web de EcoStruxure Panel Server o el software EcoStruxure Power Commission.

Para solucionar este problema, reinicie el EcoStruxure Panel ServerUniversal (consulte [DOCA0172ES](https://www.se.com/ww/en/download/document/DOCA0172ES) *EcoStruxure Panel Server - Guía del usuario* para obtener información sobre el procedimiento detallado).

La alarma para protección de tensión entre fase y neutro es una de las siguientes:

- 80 % de infratensión en fase a neutro
- 120 % de sobretensión en fase a neutro

En la siguiente tabla se muestran los dispositivos afectados por el problema:

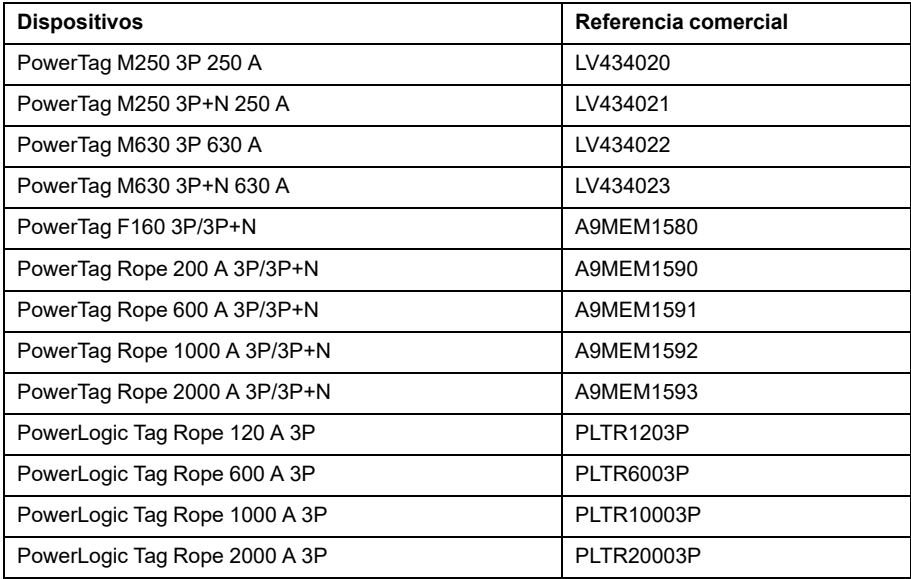

• Cuando hay una alarma activa (como se informa en el registro Modbus) para un PowerTag Energy 1P+N, un PowerLogic Tag 1 P o 2P, o un Acti9 Active iC40 o iC60, la alarma sigue activa aunque el valor del ajuste **Secuencia de fases** se cambie desde las páginas de EcoStruxure Panel Server o el software EcoStruxure Power Commission.

Para solucionar este problema, reinicie el EcoStruxure Panel ServerUniversal (consulte [DOCA0172ES](https://www.se.com/ww/en/download/document/DOCA0172ES) *EcoStruxure Panel Server - Guía del usuario* para obtener información sobre el procedimiento detallado).

La alarma sobre la secuencia de fase es una de las siguientes:

- 80 % de infratensión
- 120 % de sobretensión
- Sobrecorriente sobre el 45 %, 50 % o 80 % de la corriente nominal
- La corriente de carga es de 0 A

En la siguiente tabla se muestran los dispositivos afectados por el problema:

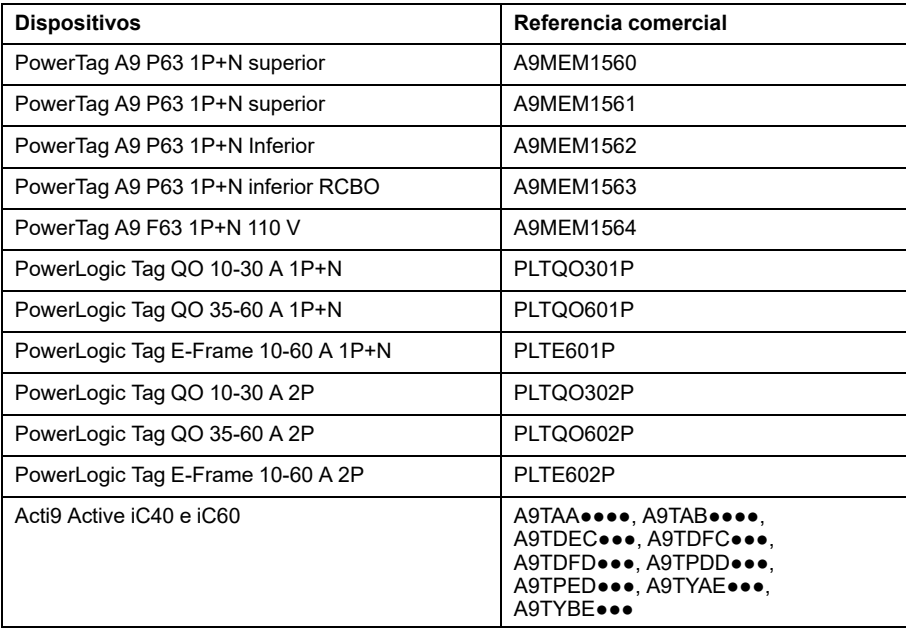

• En sistemas con dispositivos Modbus e inalámbricos, la vista de tabla de mediciones puede mostrar en algunos casos el mismo valor de medición para los dispositivos inalámbricos y para el dispositivo Modbus, como se

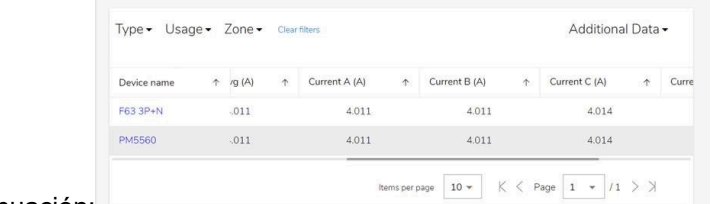

muestra a continuación:

Este problema se da solo en esta página y no afecta a las mediciones declaradas en el registro Modbus al sistema aguas arriba ni a las mediciones declaradas en la página web de un solo dispositivo.

Este problema no afecta a los sistemas que solo tienen dispositivos inalámbricos o solo tienen dispositivos Modbus.

Siga este procedimiento para resolver el problema:

- Para sistemas con más dispositivos inalámbricos que dispositivos Modbus (por ejemplo, 10 dispositivos inalámbricos y 5 dispositivos Modbus):
- 1. Retire todos los dispositivos del proyecto.
- 2. Agregue todos los dispositivos Modbus.
- 3. Agregue todos los dispositivos inalámbricos.
- 4. Retire nuevamente solo los dispositivos inalámbricos.
- 5. Vuelva a agregar todos los dispositivos inalámbricos.
- Para sistemas con más dispositivos Modbus que dispositivos inalámbricos (por ejemplo, 10 dispositivos Modbus y 5 dispositivos inalámbricos):
- 1. Retire todos los dispositivos del proyecto.
- 2. Agregue todos los dispositivos inalámbricos.
- 3. Agregue todos los dispositivos Modbus.
- 4. Retire nuevamente solo los dispositivos Modbus.
- 5. Añada todos los dispositivos Modbus.
- Para sistemas con el mismo número de dispositivos Modbus que dispositivos inalámbricos (por ejemplo, 5 dispositivos Modbus y 5 dispositivos inalámbricos):
- 1. Retire todos los dispositivos del proyecto.
- 2. Agregue todos los dispositivos inalámbricos.
- 3. Agregue todos los dispositivos Modbus.
- 4. Retire nuevamente solo los dispositivos Modbus.
- 5. Añada todos los dispositivos Modbus.

#### **Características**

La tabla siguiente muestra la disponibilidad de las funciones del EcoStruxure Panel ServerUniversal con la versión de firmware 001.002.000.

- **O** Disponible
- $\bullet$  No disponible

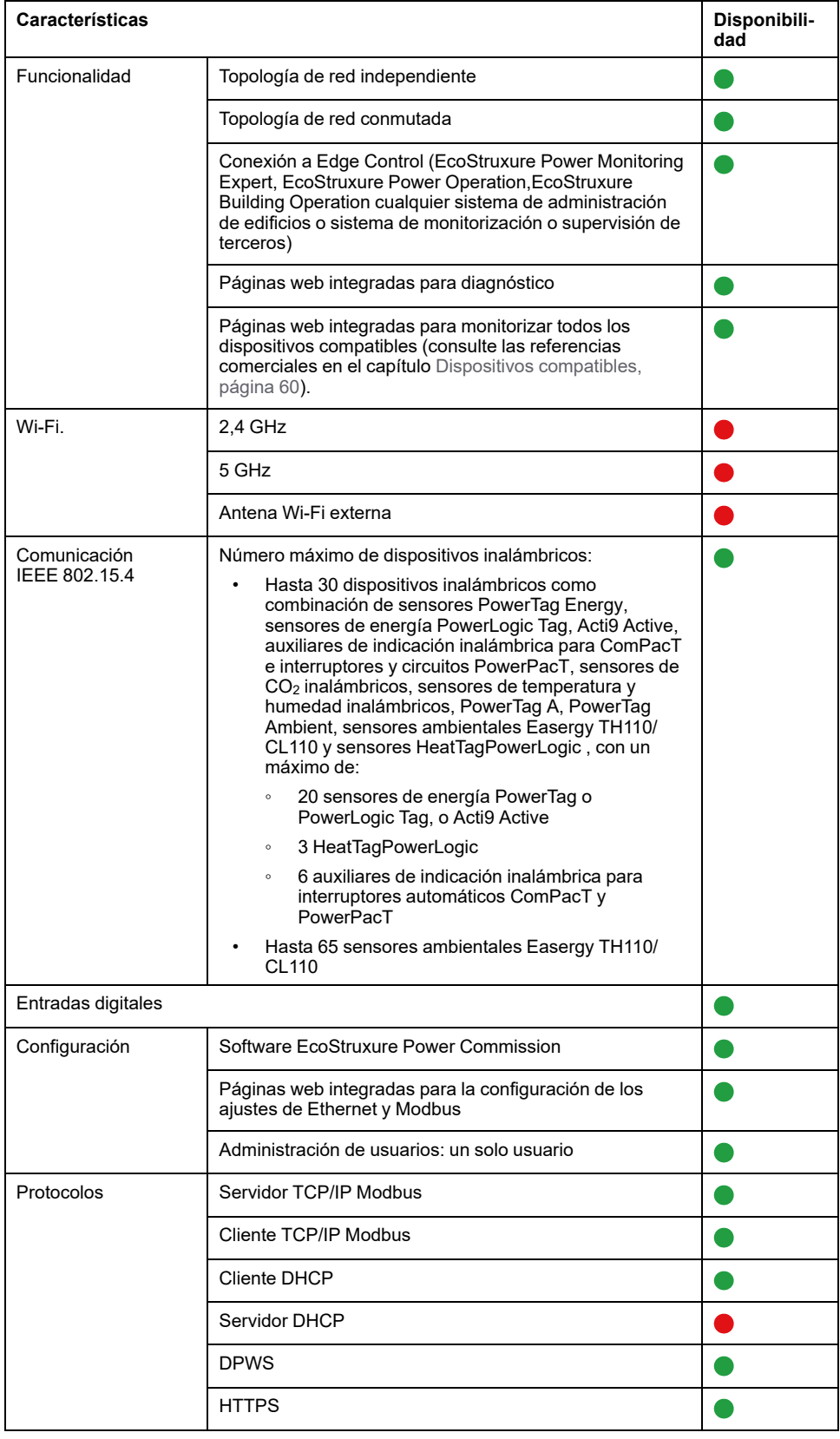

## **Prestaciones y limitaciones**

- El tiempo de respuesta típico a la solicitud Modbus/TCP IP para un dispositivo IEEE 802.15.4 inalámbrico es de 30 ms.
- El tiempo máximo de respuesta a la solicitud de Modbus/TCP IP para un dispositivo IEEE 802.15.4 inalámbrico es de 1 s, configure el tiempo de espera del cliente Modbus/TCP según este valor.
- La latencia EcoStruxure Panel Server típica entre la solicitud Modbus TCP/IP reenviada a la red Modbus RS485 es de 10 ms.
- El número máximo de conexiones simultáneas Modbus/TCP es 32.

# <span id="page-58-0"></span>**Versión del firmware 001.001.000**

# **Descripción**

Versión inicial del firmware para EcoStruxure Panel ServerUniversal .

# <span id="page-59-0"></span>**Dispositivos compatibles**

# <span id="page-59-1"></span>**Dispositivos inalámbricos**

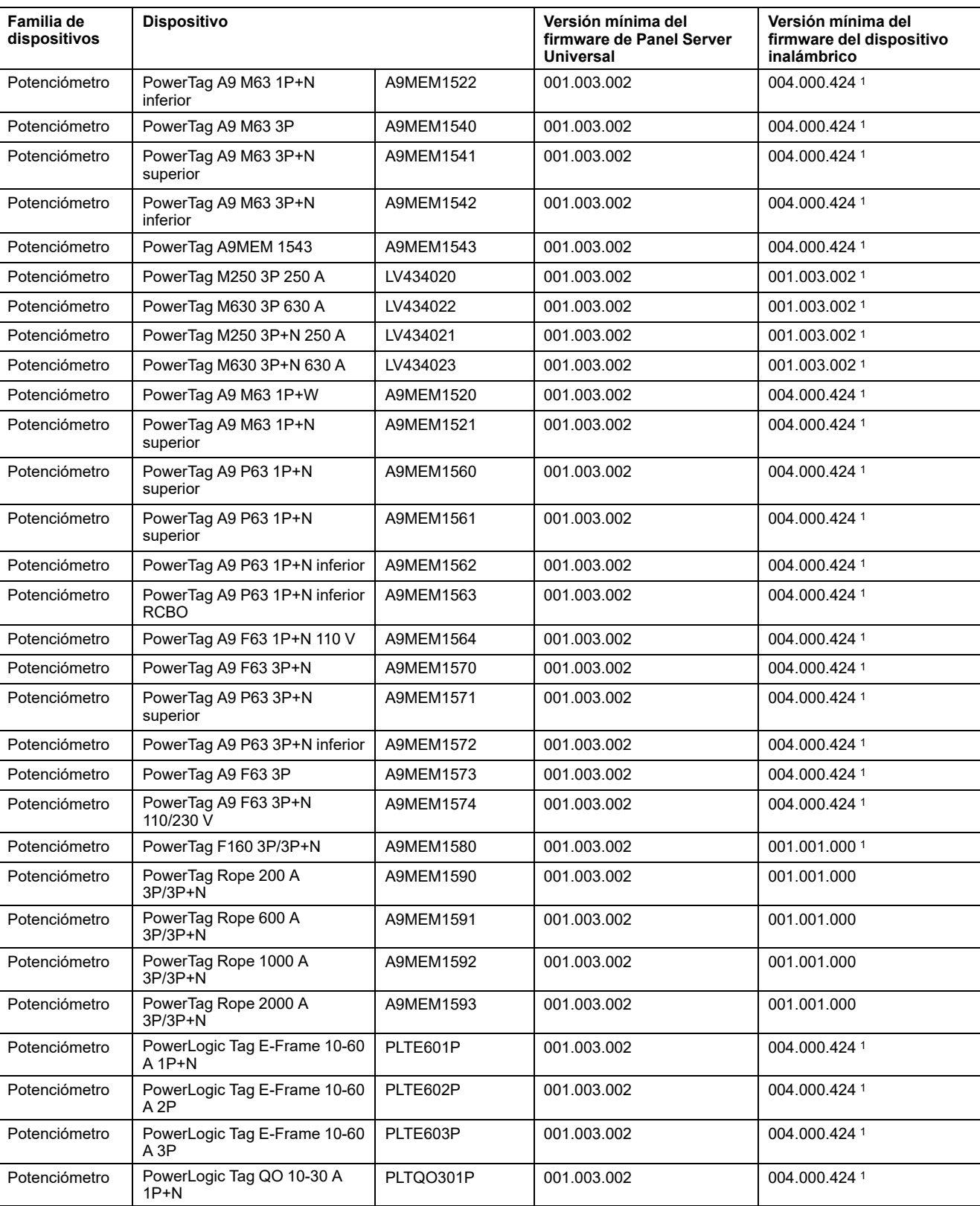

En la tabla siguiente se muestra la versión mínima del firmware de Panel Server Universal y la versión mínima del firmware del dispositivo inalámbrico que se requieren para poder permitir la comunicación con dispositivos inalámbricos.

<sup>1.</sup> Asignación Modbus idéntica a PowerTag Link

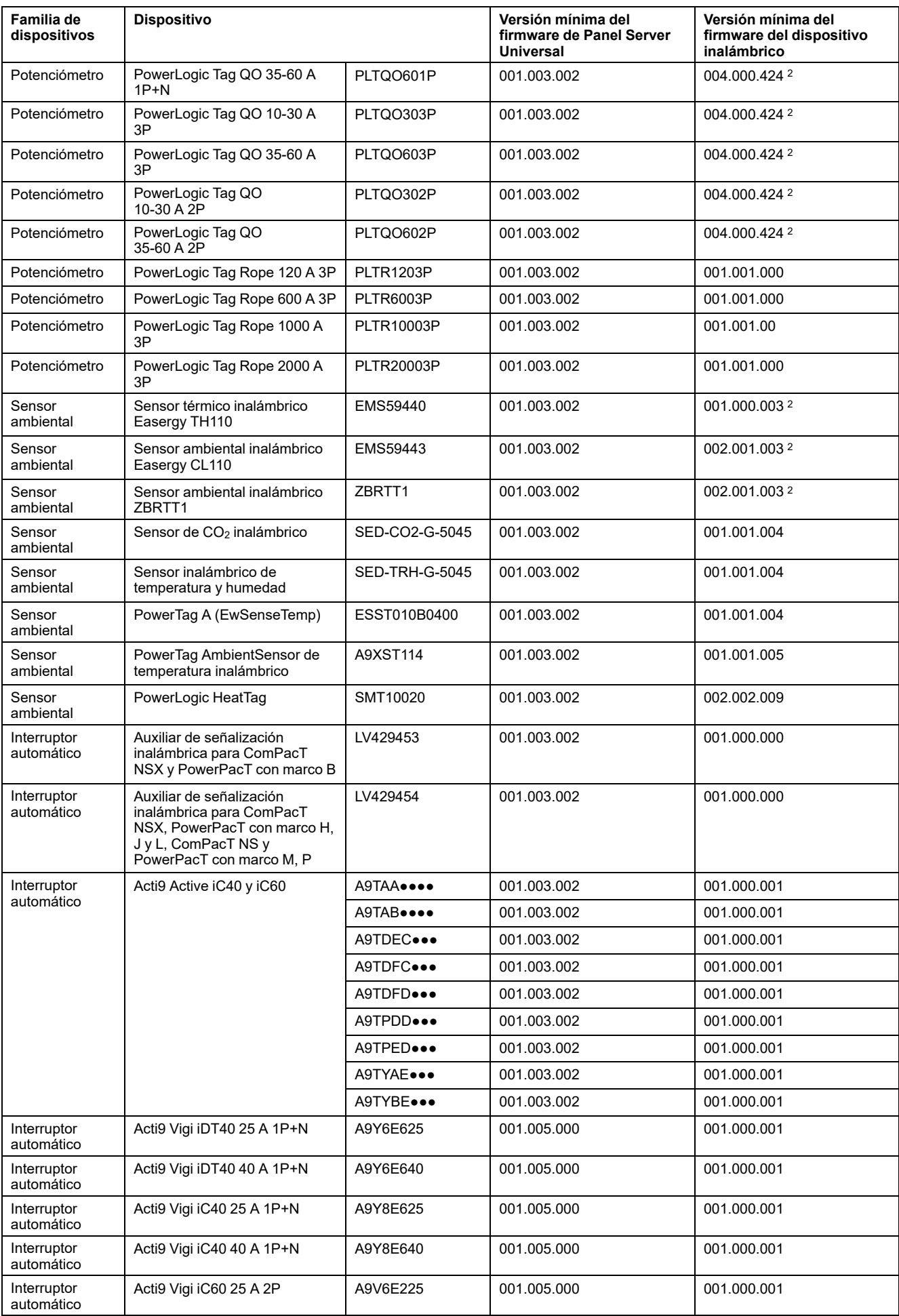

2. Asignación Modbus idéntica a PowerTag Link

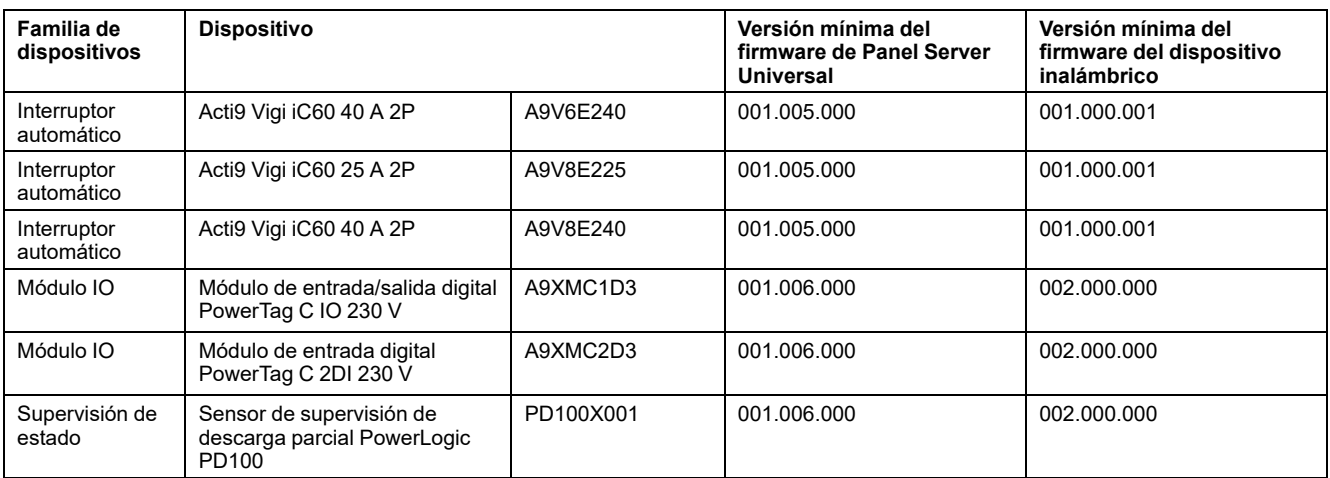

# <span id="page-62-0"></span>**Dispositivos Modbus TCP/IP**

En la tabla siguiente se muestra la versión mínima del firmware de Panel Server Universal necesaria para permitir la comunicación Ethernet con dispositivos para la supervisión de mediciones en tiempo real en las páginas web de Panel Server.

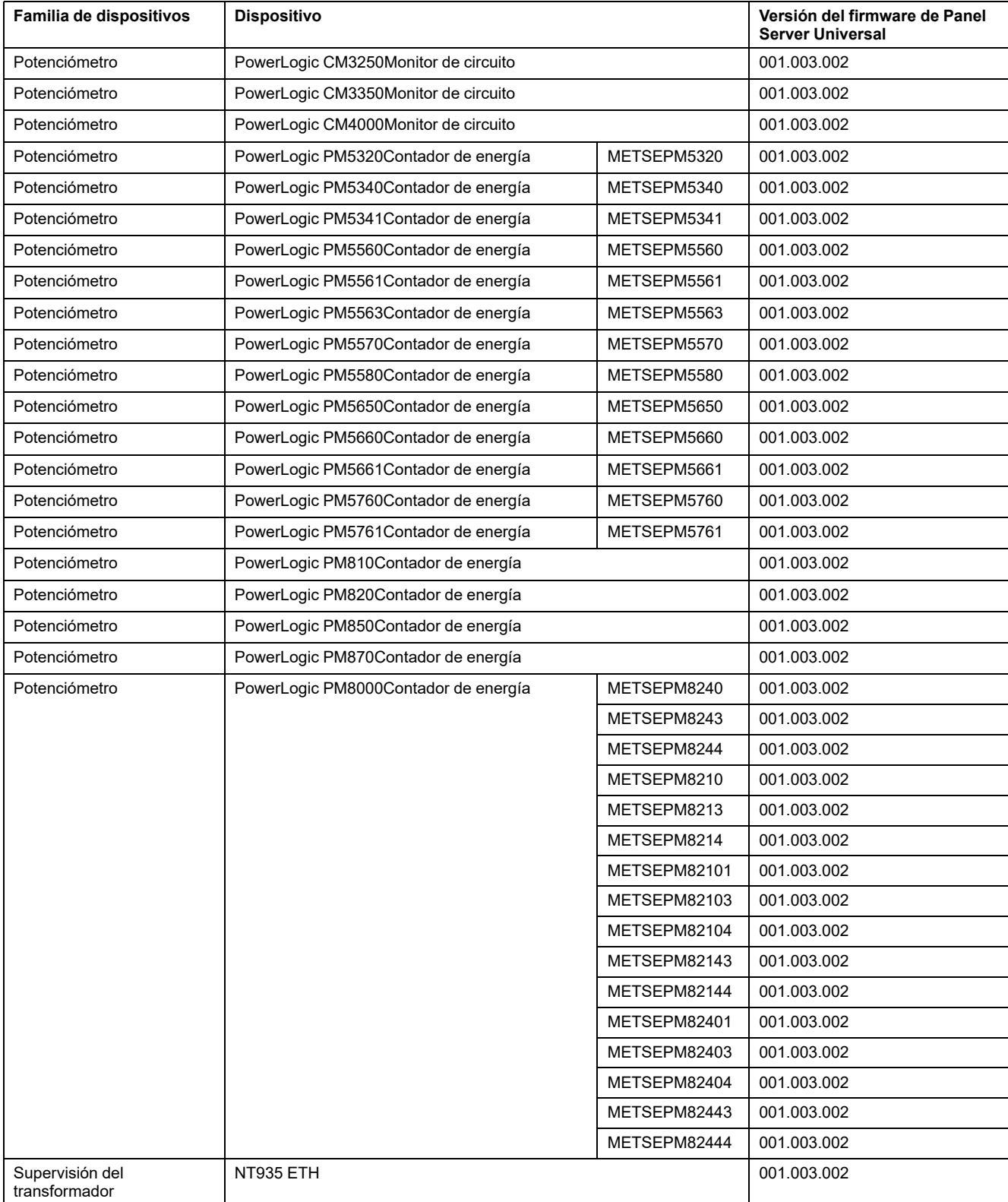

#### <span id="page-63-0"></span>**Interruptores automáticos y unidades de control asociadas**

La siguiente tabla muestra los dispositivos de interruptores automáticos compatibles con Panel Server Universal para el control de mediciones en tiempo real en las páginas web de Panel Server.

Y: el dispositivo es compatible con Panel Server

N: el dispositivo aún no es compatible con Panel Server

N/A: no aplicable

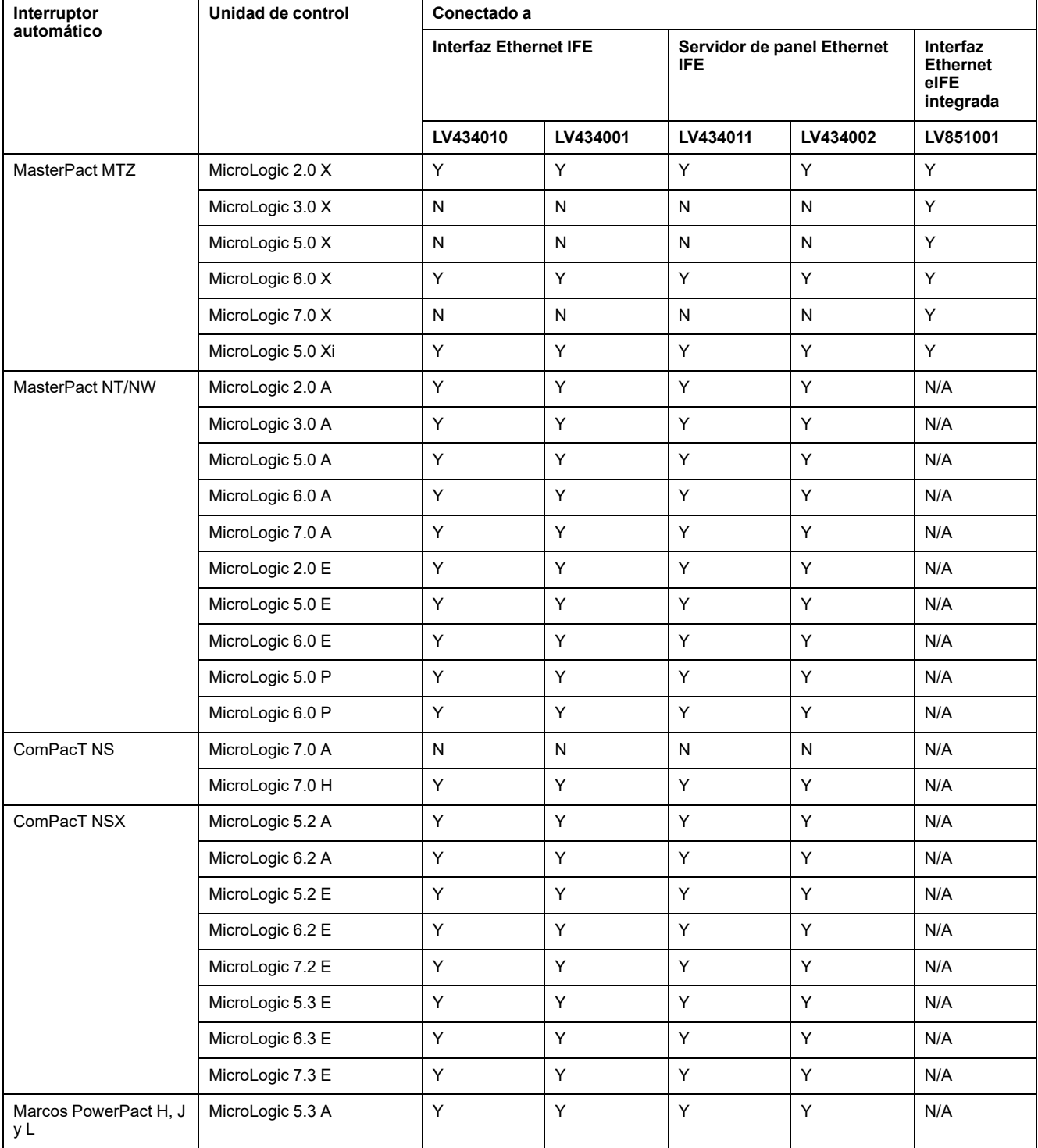

## <span id="page-64-0"></span>**Dispositivos Modbus serie**

En la tabla siguiente se muestra la versión mínima del firmware de Panel Server Universal necesaria para permitir la comunicación Modbus con dispositivos para la supervisión de mediciones en tiempo real en las páginas web de Panel Server.

En dispositivos de terceros que no se incluyen en la tabla, se puede acceder a los datos leyendo los diferentes registros Modbus. No se podrá acceder ni se mostrarán todos los datos disponibles en los registros Modbus en las páginas web de Panel Server.

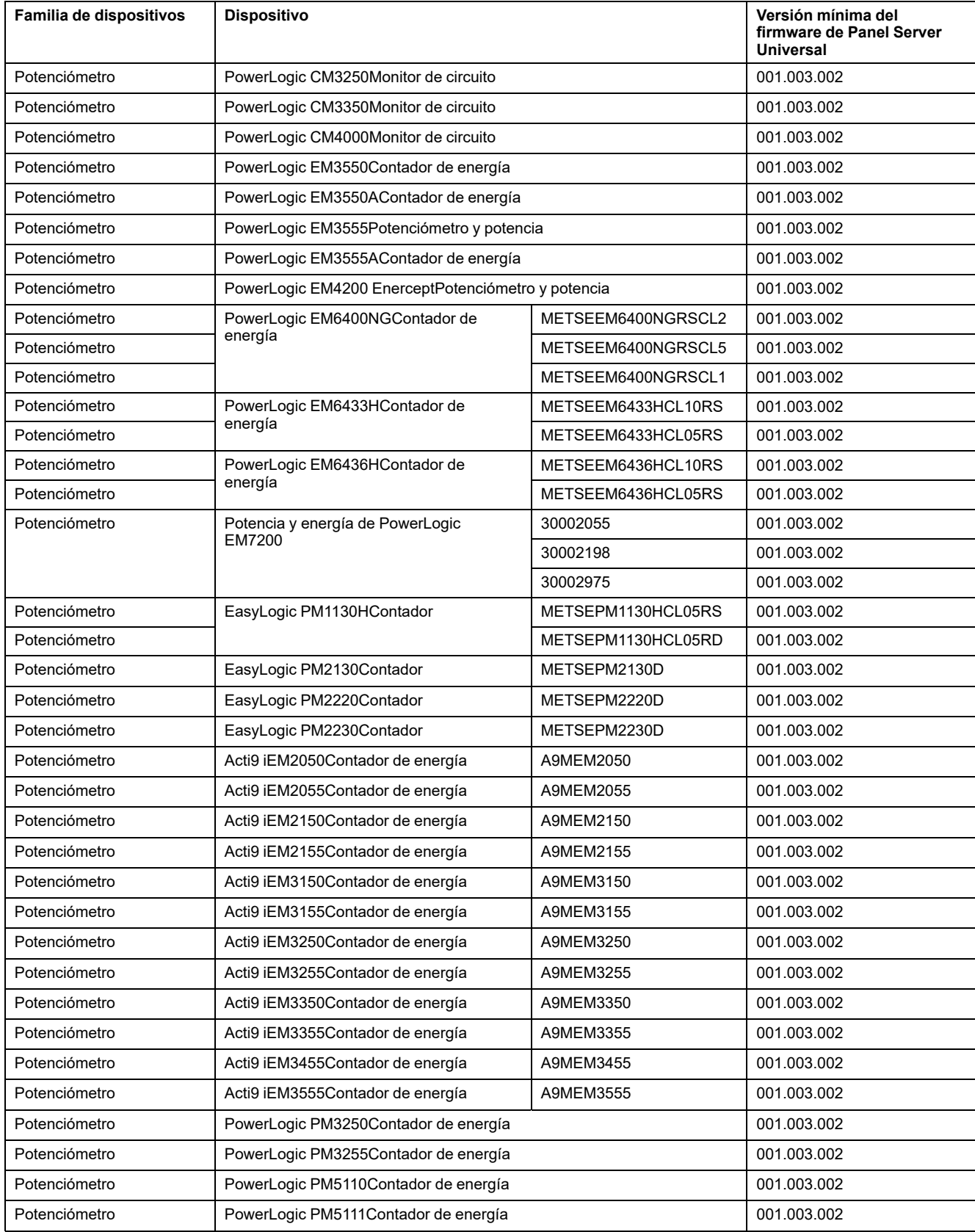

| Familia de dispositivos          | <b>Dispositivo</b>                                                       |                                                     | Versión mínima del<br>firmware de Panel Server<br>Universal |
|----------------------------------|--------------------------------------------------------------------------|-----------------------------------------------------|-------------------------------------------------------------|
| Potenciómetro                    | PowerLogic PM5310Contador de energía                                     |                                                     | 001.003.002                                                 |
| Potenciómetro                    | PowerLogic PM5330Contador de energía                                     |                                                     | 001.003.002                                                 |
| Potenciómetro                    | PowerLogic PM5331Contador de energía                                     |                                                     | 001.003.002                                                 |
| Potenciómetro                    | PowerLogic PM5560Contador de energía                                     |                                                     | 001.003.002                                                 |
| Potenciómetro                    | PowerLogic PM5561Contador de energía                                     |                                                     | 001.003.002                                                 |
| Potenciómetro                    | PowerLogic PM5563Contador de energía                                     |                                                     | 001.003.002                                                 |
| Potenciómetro                    | PowerLogic PM5570Contador de energía                                     | METSEPM5570                                         | 001.003.002                                                 |
| Potenciómetro                    | PowerLogic PM5580Contador de energía                                     | METSEPM5580                                         | 001.003.002                                                 |
| Potenciómetro                    | PowerLogic PM5650Contador de energía                                     | METSEPM5650                                         | 001.003.002                                                 |
| Potenciómetro                    | PowerLogic PM5660Contador de energía                                     | METSEPM5660                                         | 001.003.002                                                 |
| Potenciómetro                    | PowerLogic PM5661Contador de energía                                     | METSEPM5661                                         | 001.003.002                                                 |
| Potenciómetro                    | PowerLogic PM5760Contador de energía                                     | METSEPM5760                                         | 001.003.002                                                 |
| Potenciómetro                    | PowerLogic PM5761Contador de energía                                     | METSEPM5761                                         | 001.003.002                                                 |
| Potenciómetro                    | PowerLogic PM810Contador de energía                                      |                                                     | 001.003.002                                                 |
| Potenciómetro                    | PowerLogic PM820Contador de energía                                      |                                                     | 001.003.002                                                 |
| Potenciómetro                    | PowerLogic PM850Contador de energía                                      |                                                     | 001.003.002                                                 |
| Potenciómetro                    | PowerLogic PM870Contador de energía                                      |                                                     | 001.003.002                                                 |
| Potenciómetro                    | PowerLogic PM8000Contador de energía                                     |                                                     | 001.003.002                                                 |
| Módulo de E/S                    | Modbus Acti 9 Smartlink                                                  | A9XMSB11<br>con versión del firmware<br>001.003.007 | 001.003.002                                                 |
| Módulo de E/S                    | I/O Smart Link                                                           | A9XMSB11<br>con versión del firmware<br>003.00X.00Y | 001.007.000                                                 |
| Relé de protección               | Easergy Sepam Series 20 BSTMRelé de protección                           |                                                     | 001.003.002                                                 |
| Relé de protección               | Easergy Sepam Series 40Relé de protección                                |                                                     | 001.003.002                                                 |
| Supervisión del<br>transformador | <b>NT935</b>                                                             |                                                     | 001.003.002                                                 |
| Corrección pasiva de<br>energía  | PowerLogic Controlador de factor de potencia VarPlus Logic VL6           |                                                     | 001.004.000                                                 |
| Corrección pasiva de<br>energía  | PowerLogic Controlador de factor de potencia VarPlus Logic VL12          |                                                     | 001.004.000                                                 |
| Supervisión de aislamiento       | Dispositivo de supervisión de aislamiento<br>Vigilohm IM203              | IMD-IM20                                            | 001.005.001                                                 |
| Supervisión de aislamiento       | Dispositivo de supervisión de aislamiento<br>Vigilohm IM20H <sup>3</sup> | IMD-IM20-H                                          | 001.005.001                                                 |
| Supervisión de aislamiento       | Dispositivo de supervisión de aislamiento<br>Vigilohm IM4003             | IMD-IM400                                           | 001.005.001                                                 |
| Supervisión de aislamiento       | Dispositivo de supervisión de aislamiento<br>Vigilohm IM400C3            | IMD-IM400C                                          | 001.005.001                                                 |
| Supervisión de aislamiento       | Dispositivo de supervisión de aislamiento<br>Vigilohm IM400L3            | IMDIM400L                                           | 001.005.001                                                 |
| Supervisión de aislamiento       | Dispositivo de supervisión de aislamiento<br>Vigilohm IM400N3            | IMDIM400N                                           | 001.005.001                                                 |
| Supervisión de aislamiento       | Dispositivo de supervisión de aislamiento<br>Vigilohm IM400LTHR3         | IMDIM400LTHR                                        | 001.005.001                                                 |
| Supervisión de aislamiento       | Dispositivo de supervisión de aislamiento<br>Vigilohm IM400THR3          | IMDIM400THR                                         | 001.005.001                                                 |
| Supervisión de aislamiento       | Dispositivo de supervisión de aislamiento<br>Vigilohm IM400THRN3         | IMDIM400THRN                                        | 001.005.001                                                 |
| Supervisión de aislamiento       | Detector de errores de aislamiento Vigilohm IMDIFL12MCT3                 |                                                     | 001.005.001                                                 |

<sup>3.</sup> Dispositivo integrado para la publicación de datos, pero no para alarmas

#### <span id="page-66-0"></span>**Interruptores automáticos y unidades de control asociadas**

La siguiente tabla muestra los dispositivos de interruptores automáticos Modbus-SL compatibles con Panel Server Universal para el control de mediciones en tiempo real en las páginas web de Panel Server.

Y: el dispositivo es compatible con Panel Server

N: el dispositivo aún no es compatible con Panel Server

N/A: no aplicable

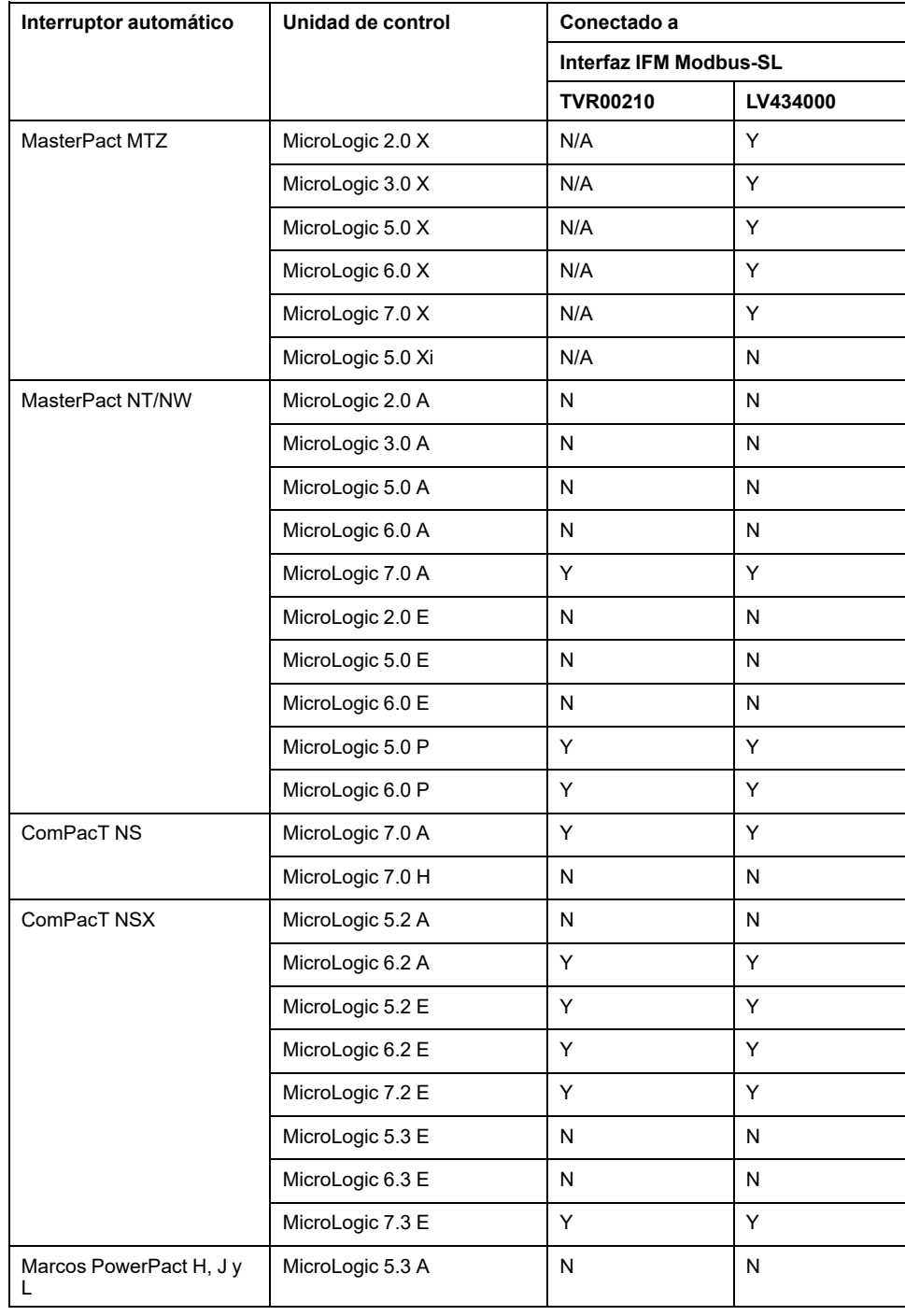

Schneider Electric 35 rue Joseph Monier 92500 Rueil Malmaison Francia

+ 33 (0) 1 41 29 70 00

[www.se.com](https://www.se.com)

Debido a que las normas, especificaciones y diseños cambian periódicamente, solicite la confirmación de la información dada en esta publicación.

© 2024 – Schneider Electric. Reservados todos los derechos

DOCA0178ES-13